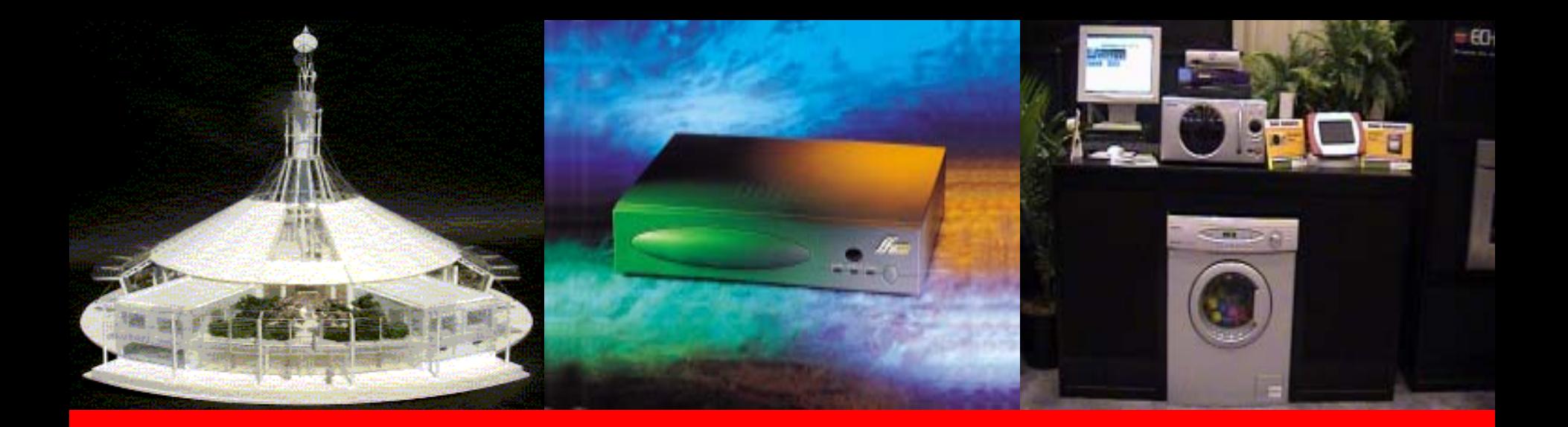

#### **By iBridge Inc. 2003.09.20**

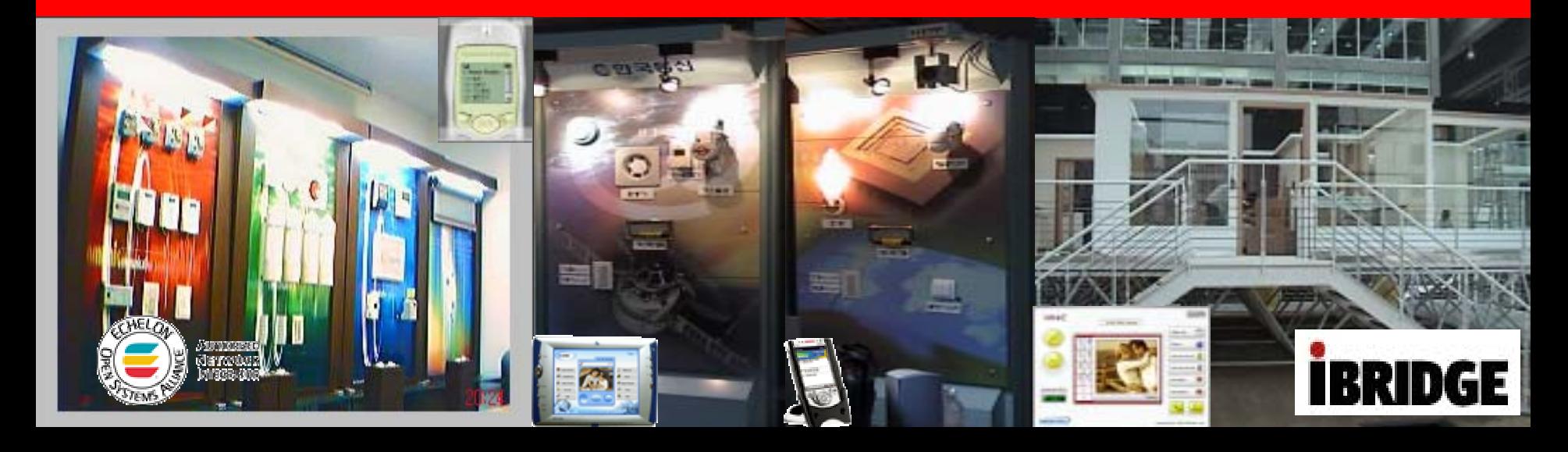

### **1. Introductions of HomeNetwork**

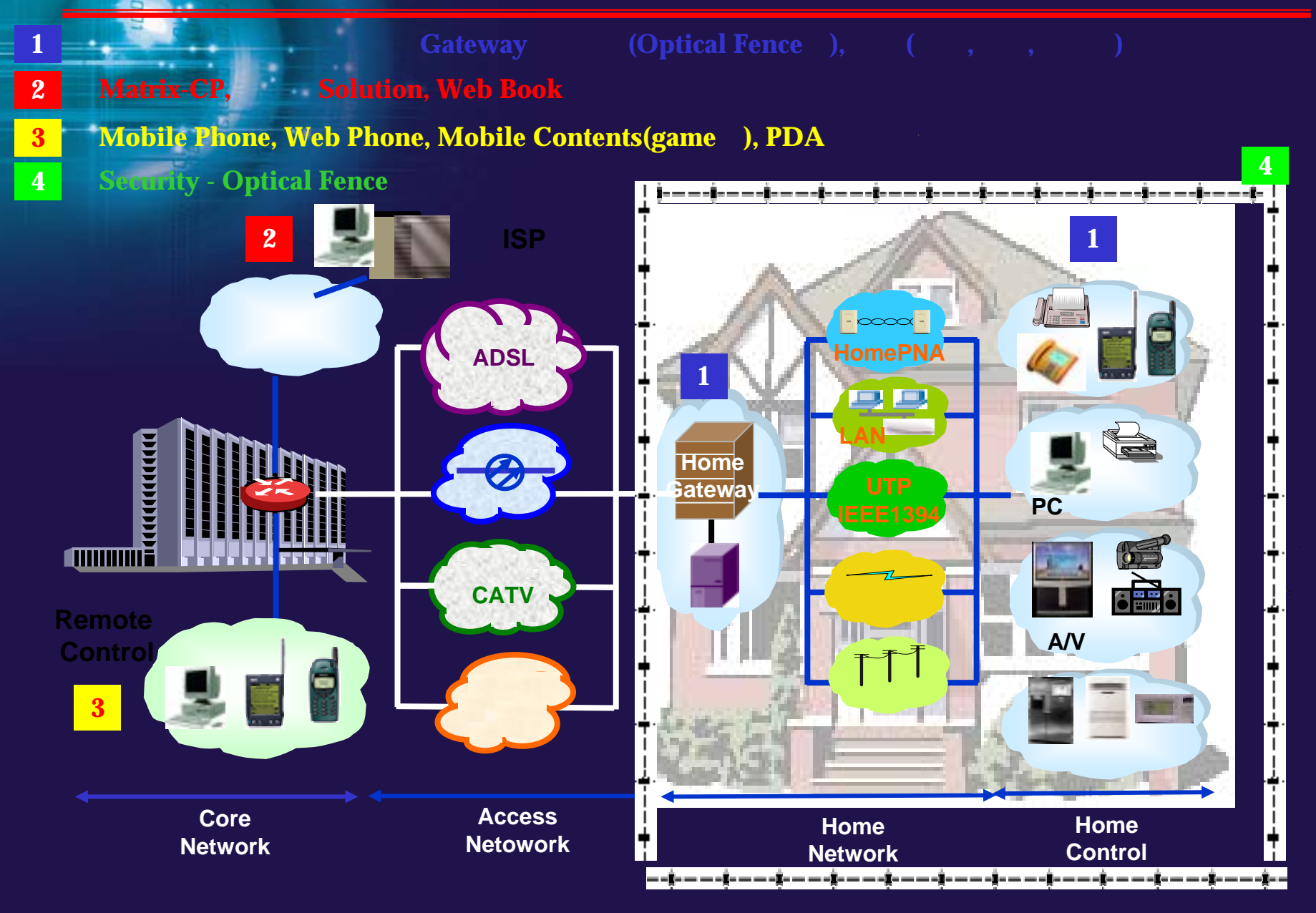

### **1. Introductions of HomeNetwork**

1-1 Servi ces

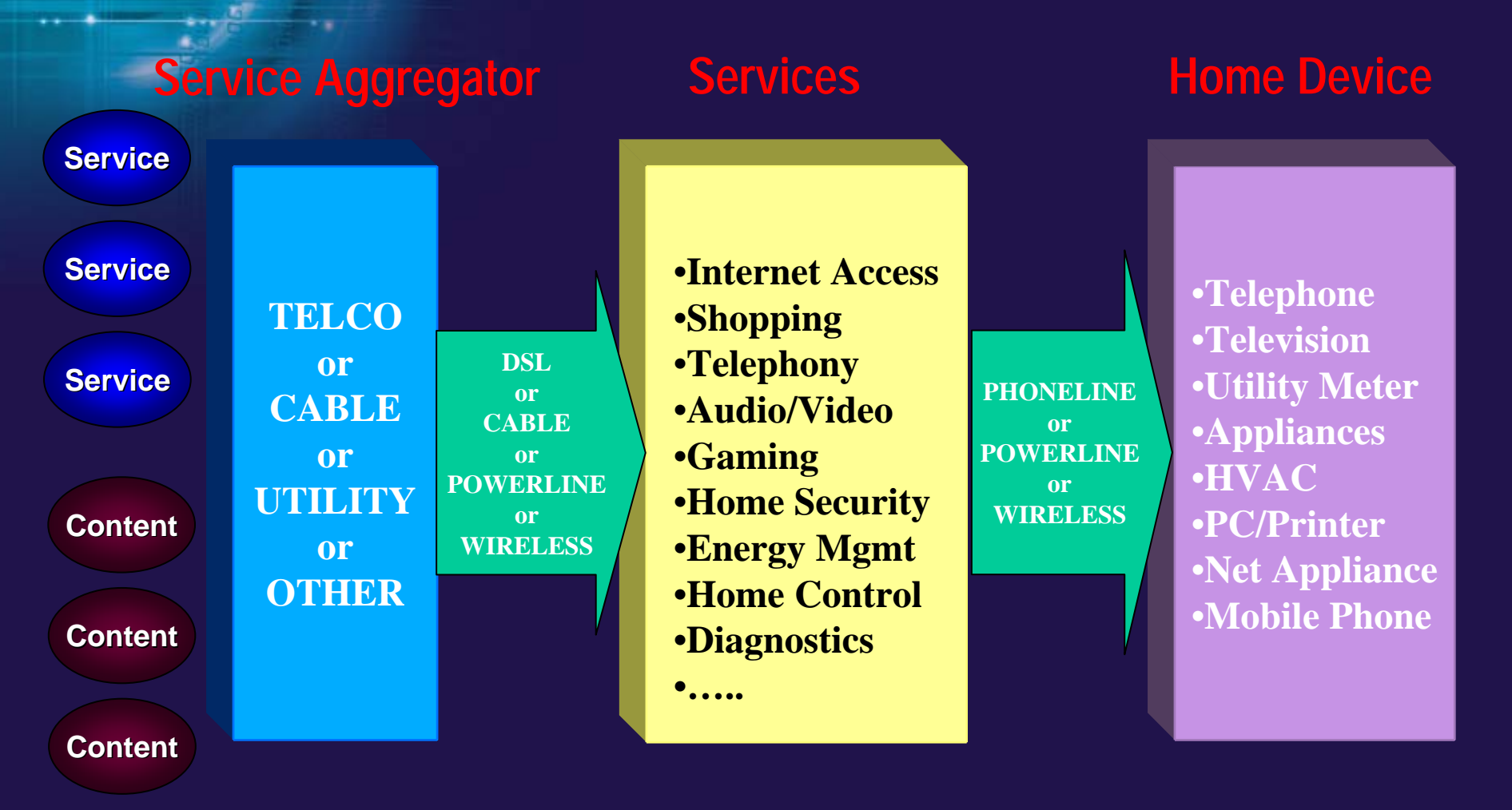

### **1. Introductions of HomeNetwork**

1-2 Issue

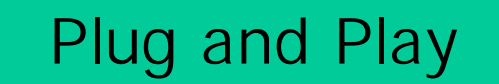

대 기대 시

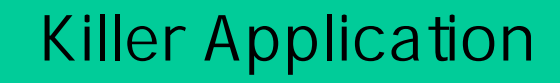

**2-1 Korea Telecom "The Development & Test of Service Gateway for IMT-2000 Virtual Home & Office"**

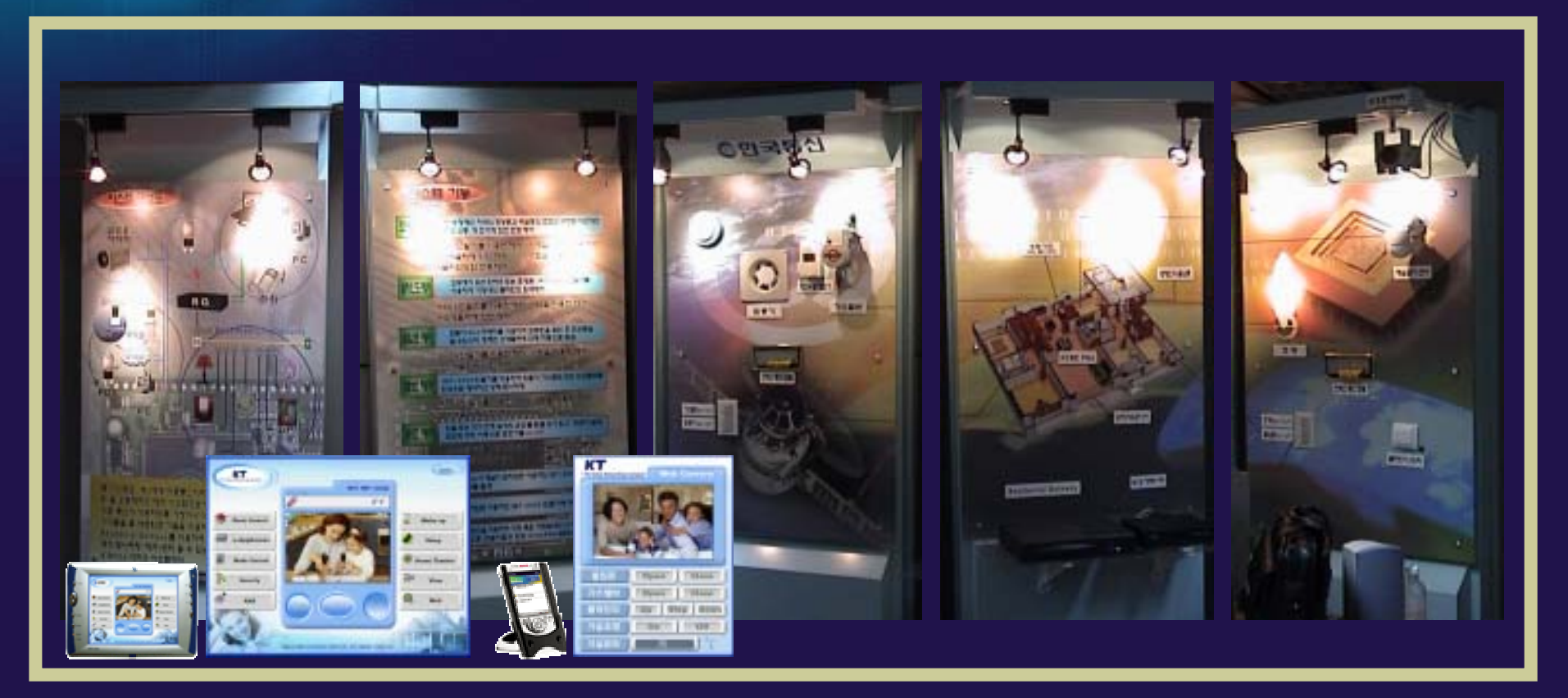

#### **2-2 Samsung Electronics Corporation**

- **"Development of I nternet Appliance using LonWorks-based Power line Communication"**
- **( Demonstrated Internet Appliance at LonWorld 2000 Exhibition)**

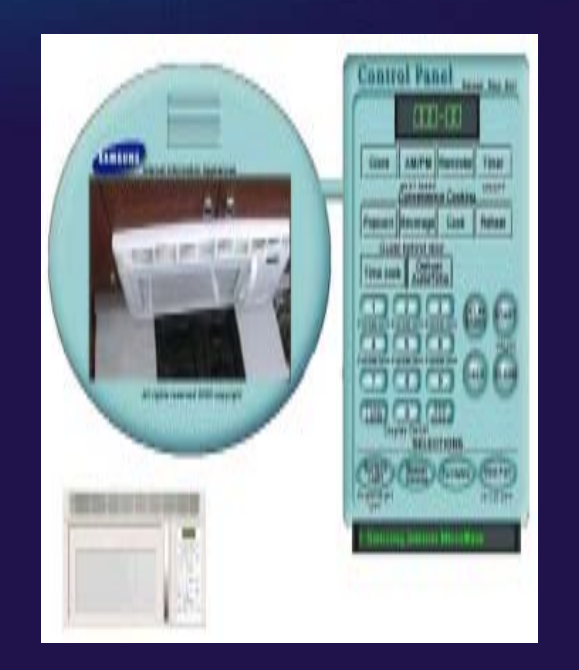

**Microwave Oven**

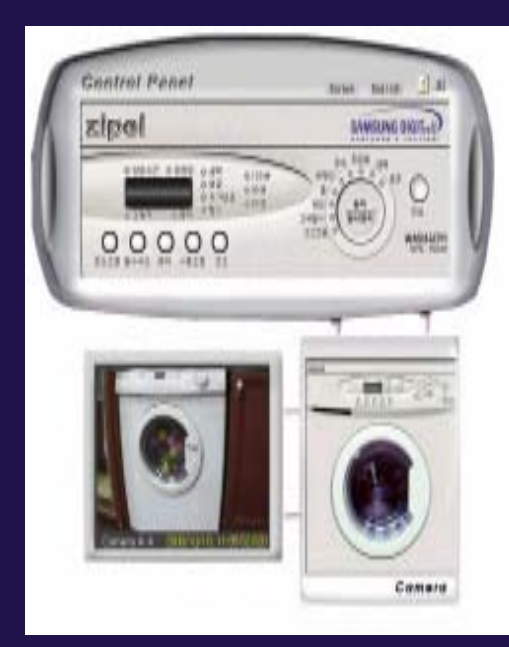

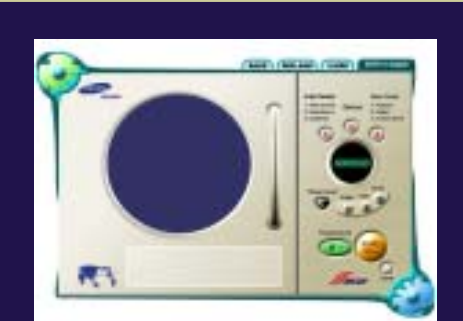

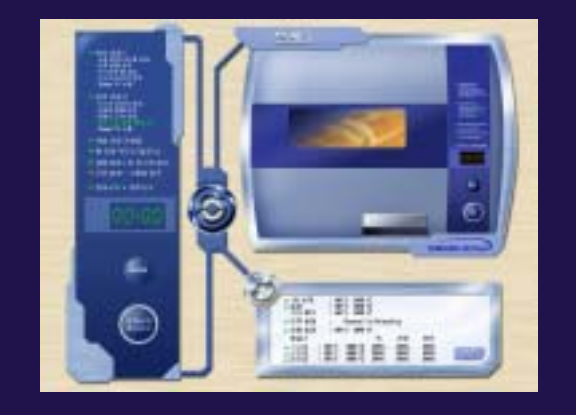

**Washing Machine**

### **2-3 The INTEGER Hong Kong Pavilion**

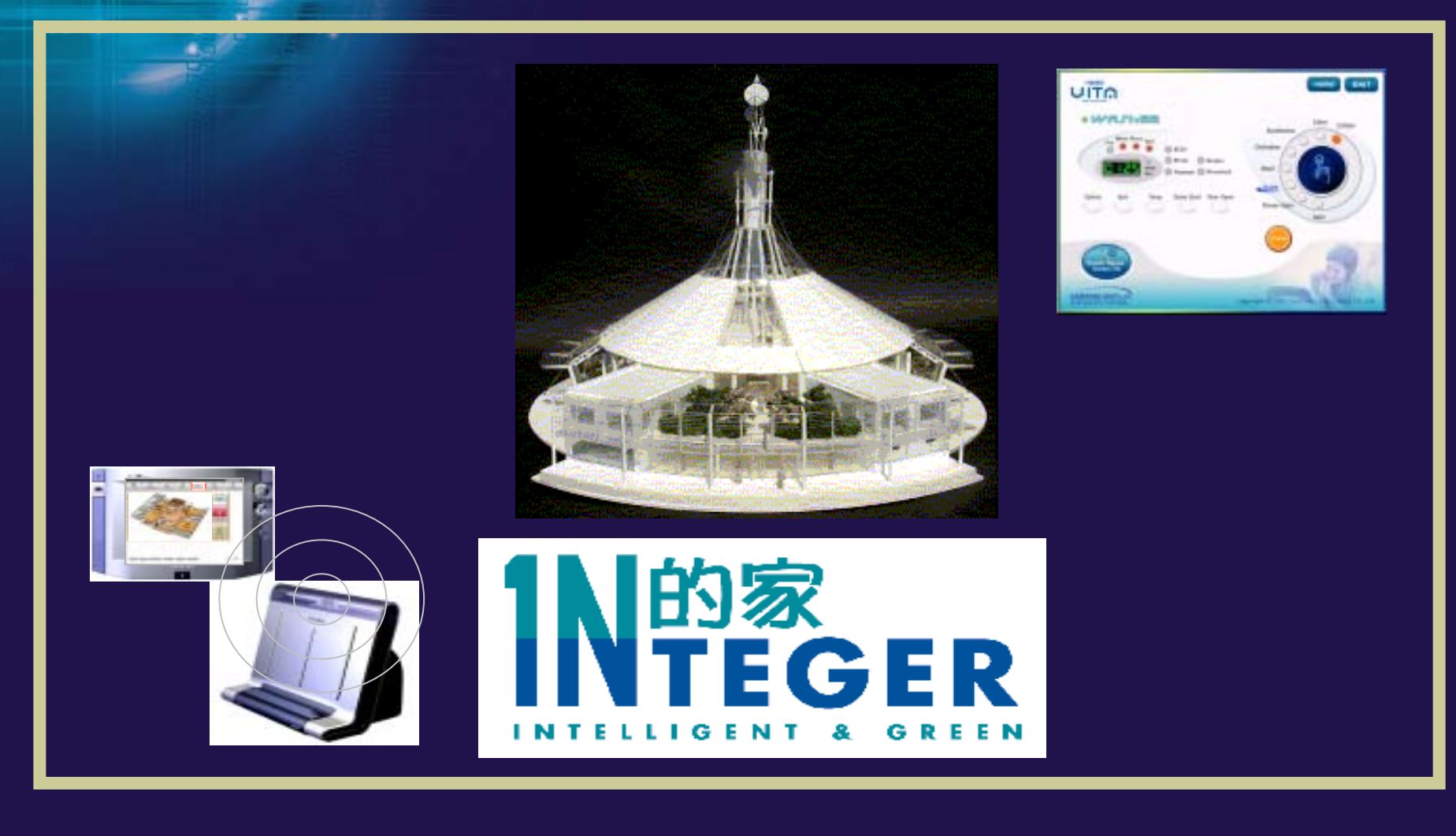

### **2-4 CONNECTIONS 2001 Seminar (USA. SEATTLE) (The International Home Networking And Gateway Showcase)**

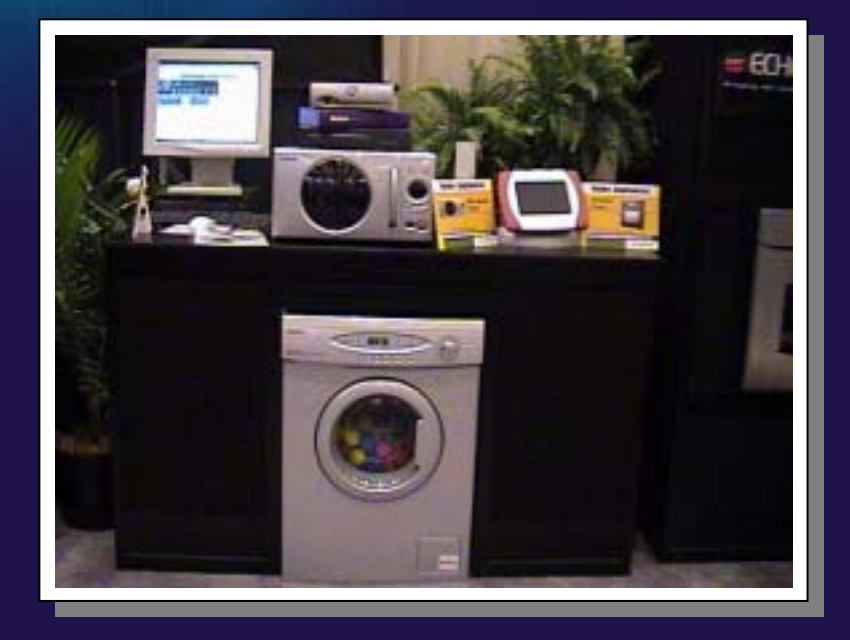

#### **HBrain's SolyGate (RG)**

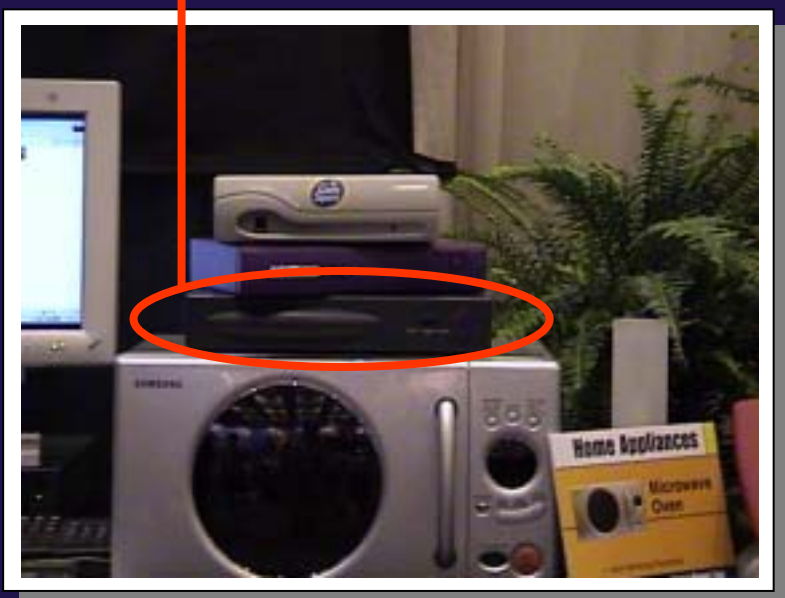

### **2-5 Vanke E-Home Demo House (China. Shenzhen)**

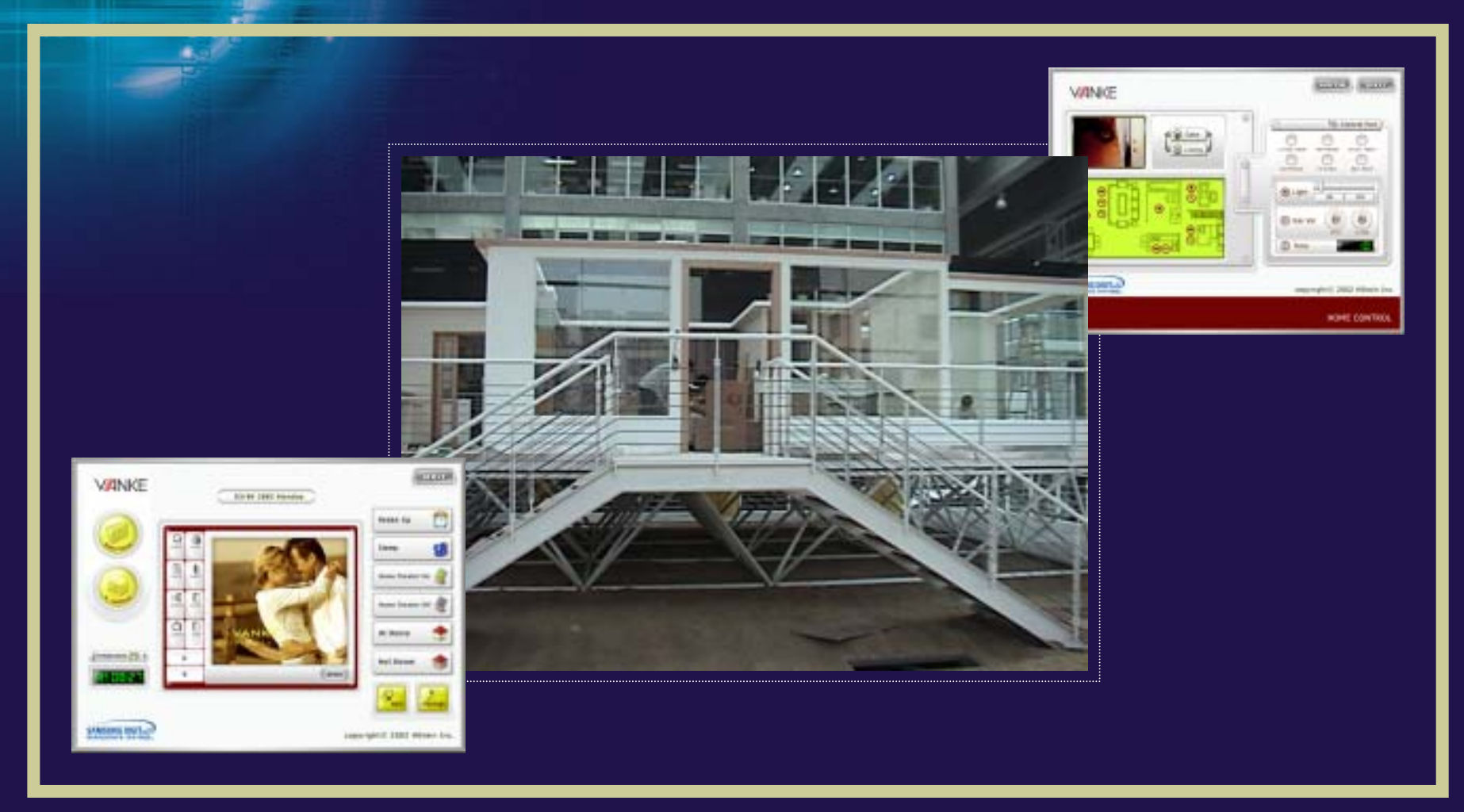

**"Development of I nternet Appliance(Refrigerator) using LonWork s - based Power line Communication" (2001.12) 2-6 Samsung Electronics**

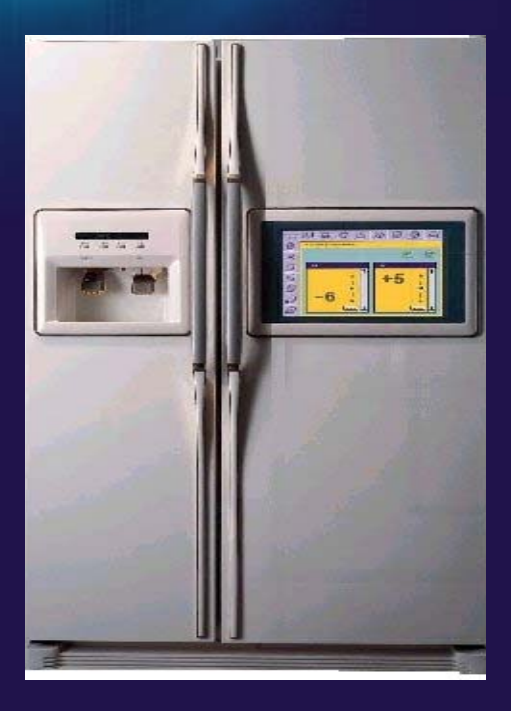

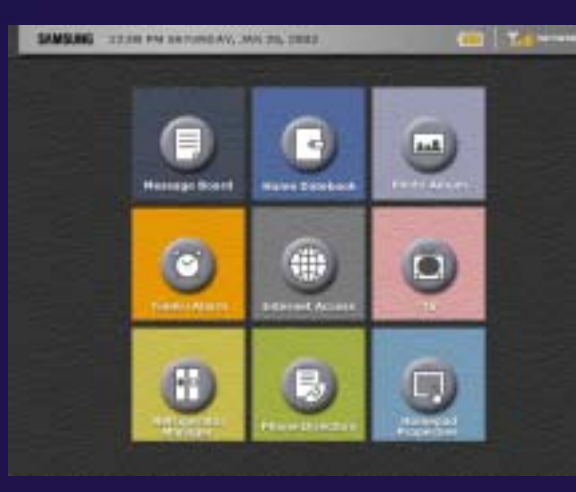

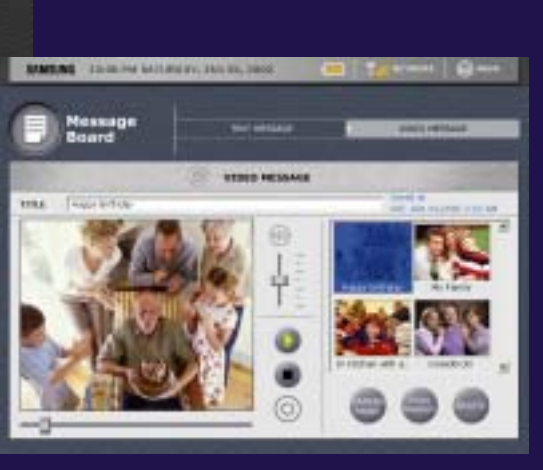

**Refrigerator**

### **2-7 Rinnai Korea**

**"Development of Internet Appliance(Gas Oven, Boiler) using LonWorks-based Power line Communication" (2002.3)**

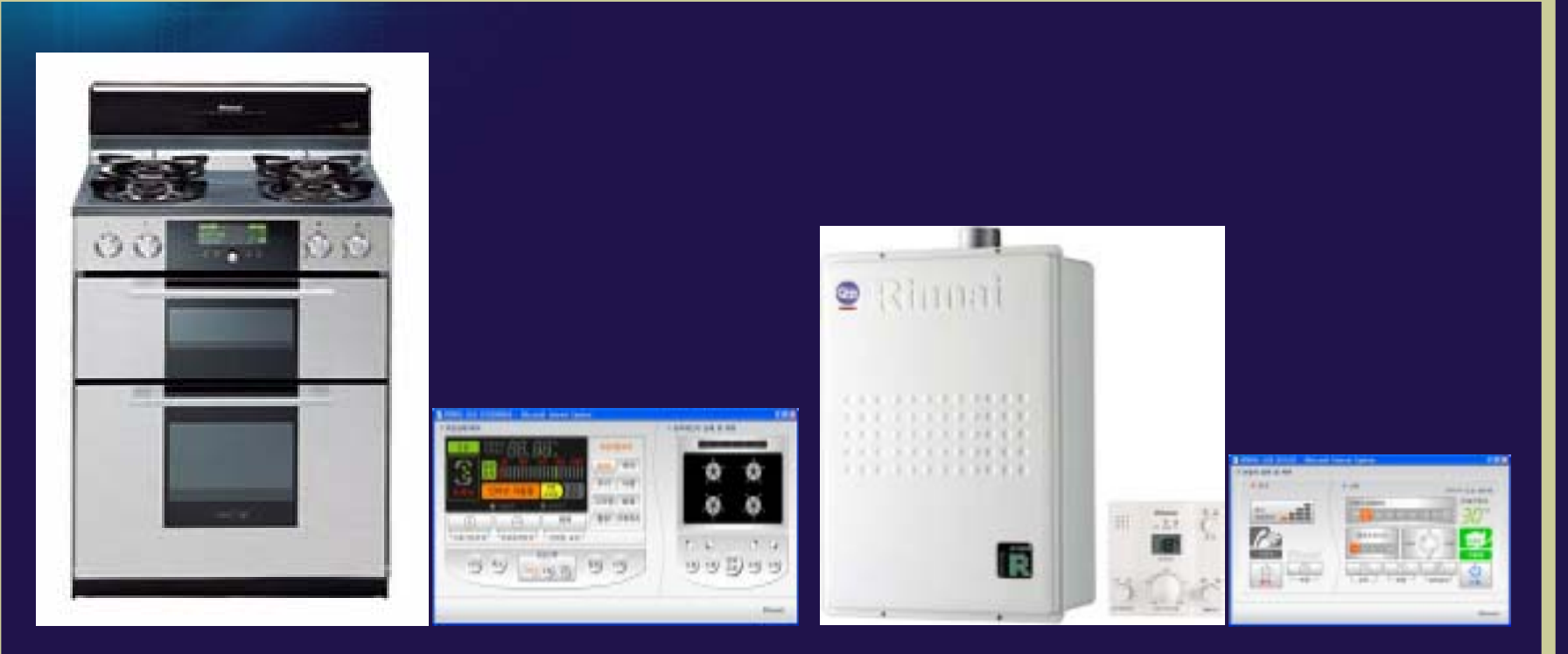

**Gas Oven Range <b>Boiler Boiler** 

#### **Home Network System of Mokdong Chereville APT (2002. 3) 2-8 Samsung Heavy Industry**

• Mokdong Chereville APT 1 : a building with 39 stories above ground and 5 beneath ground level, 312 households. • Mokdong Chereville APT 2 : a building with 24 stories above ground and 5 beneath ground level, 170 households.

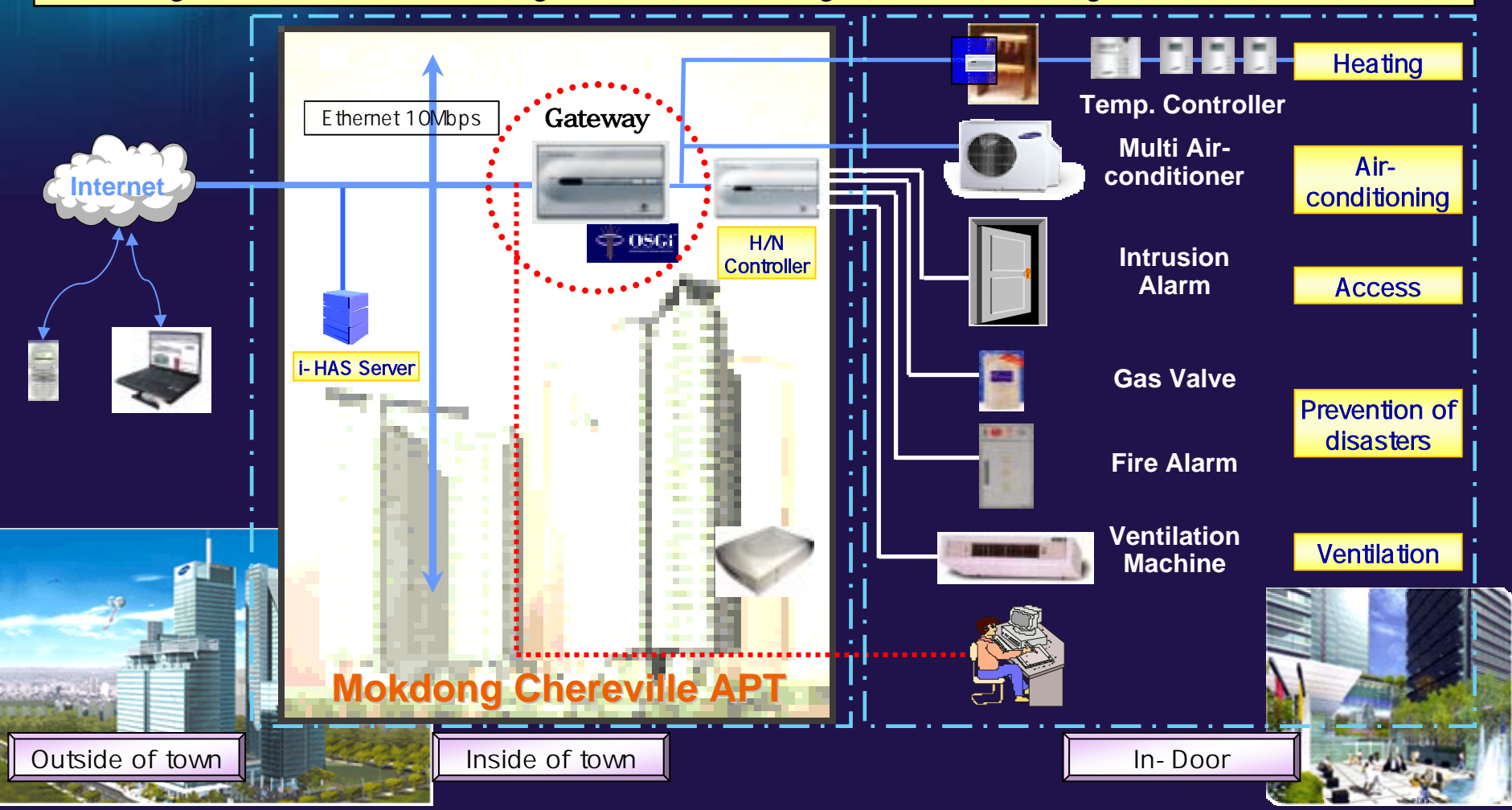

### **2-9 Samsung Heavy Industry**

### **Home Network System of Tower Palace APT (2003. 1)**

- TP1 : 4 building with 66 stories above ground and 5 beneath ground level, 1,499 households.
- TP2 : 1 building with 62 stories above ground and 5 beneath ground level, 990 households.
- TP3 : 1 building with 58 stories above ground and 5 beneath ground level, 850 households.

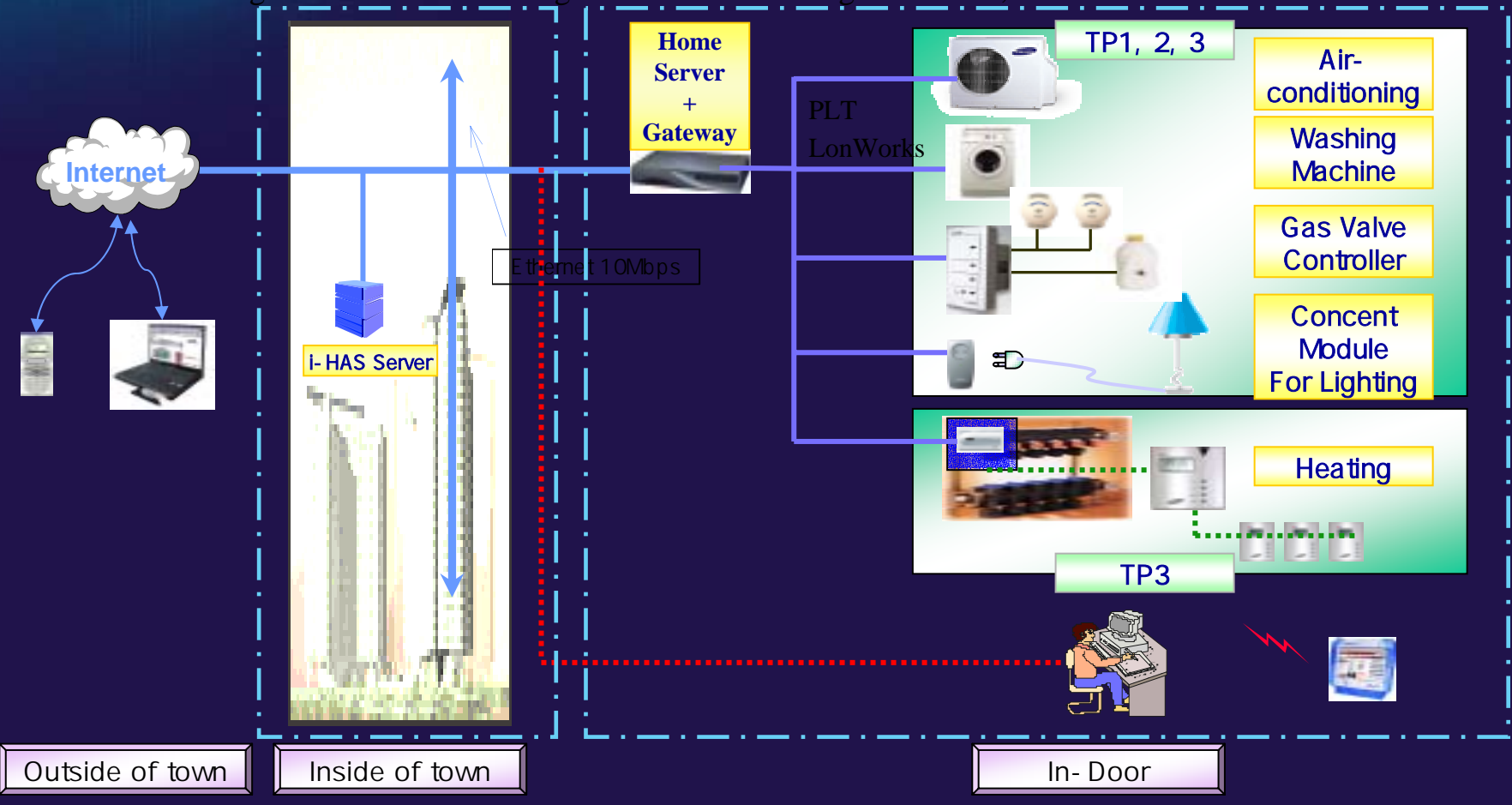

# **1. White SolyGate 2. Embedded SolyGate 3. Variation Type of SolyGate 4. Software II. 3 Types of SolyGate (OSGi RG)**

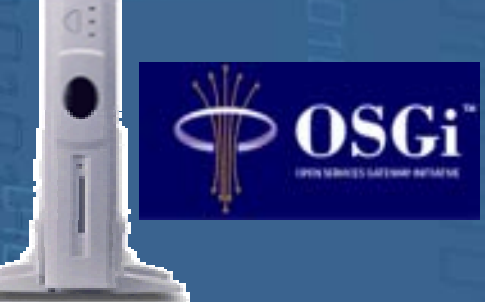

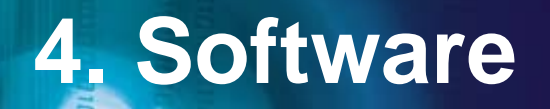

#### **4-1. Basic Structure**

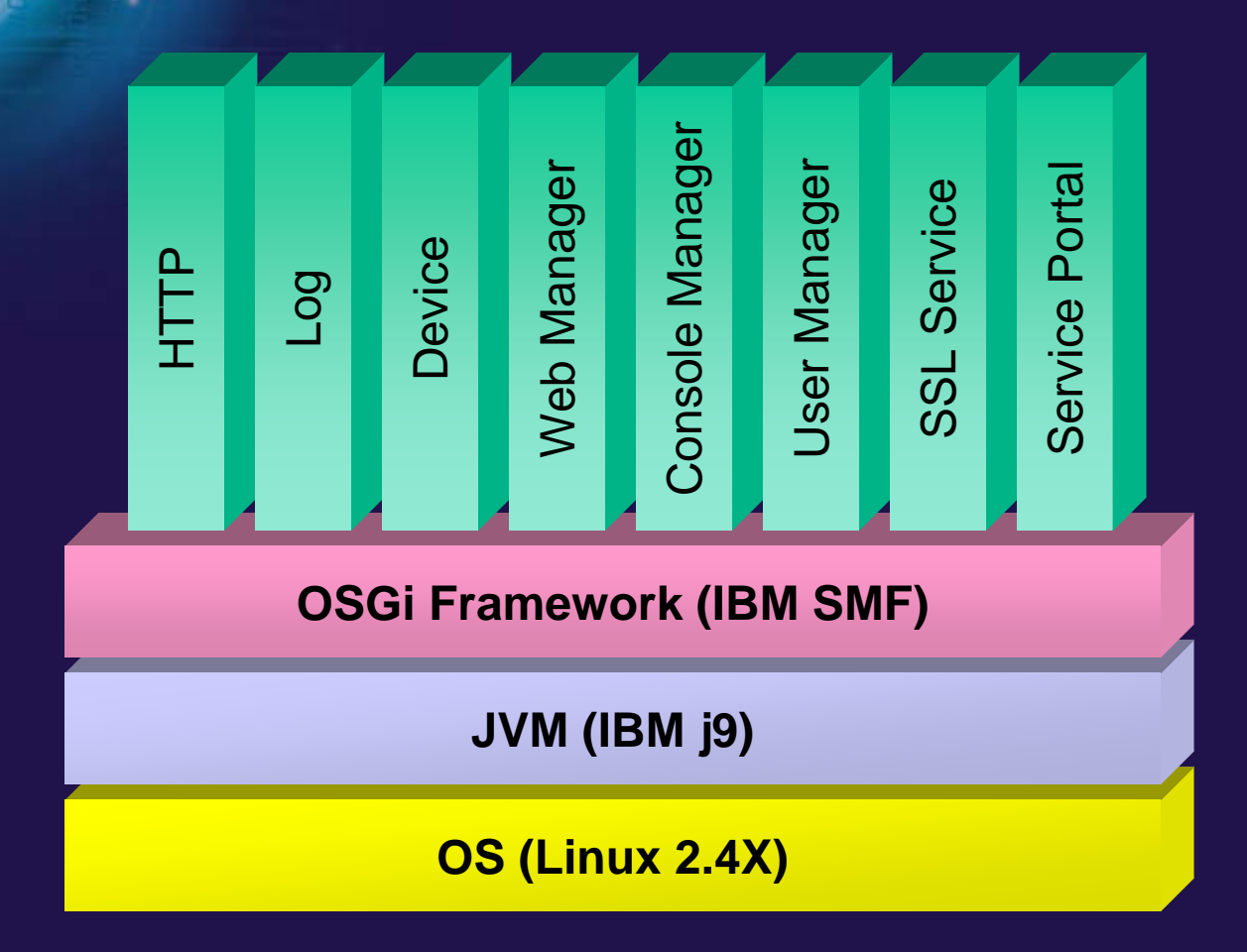

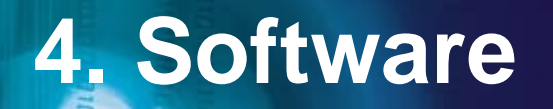

#### **4-2. Control Network (LonWorks)**

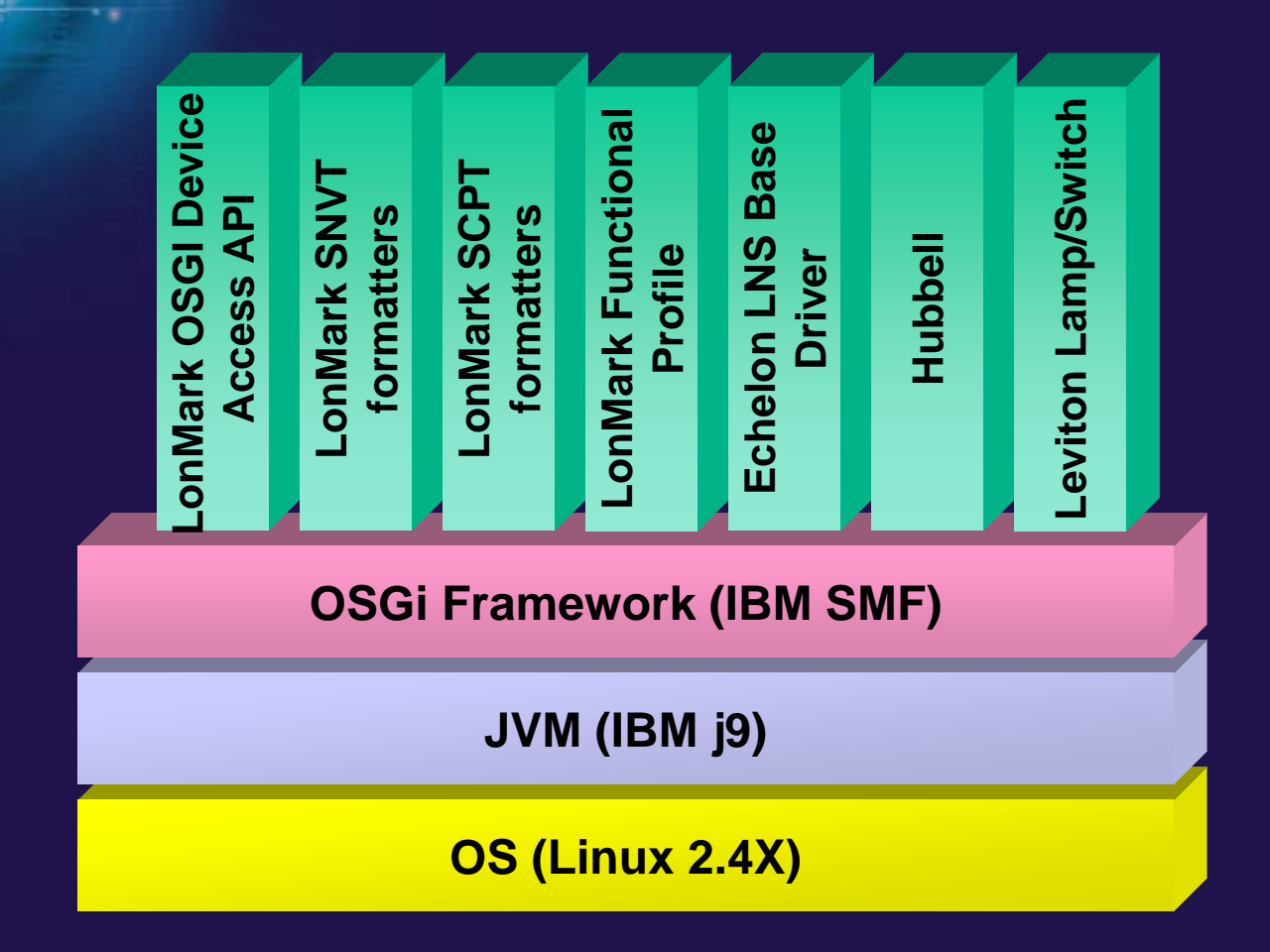

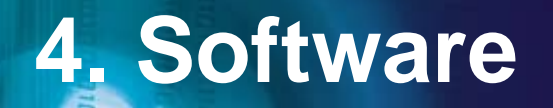

#### **4-3. Cooperation of Contents Companies**

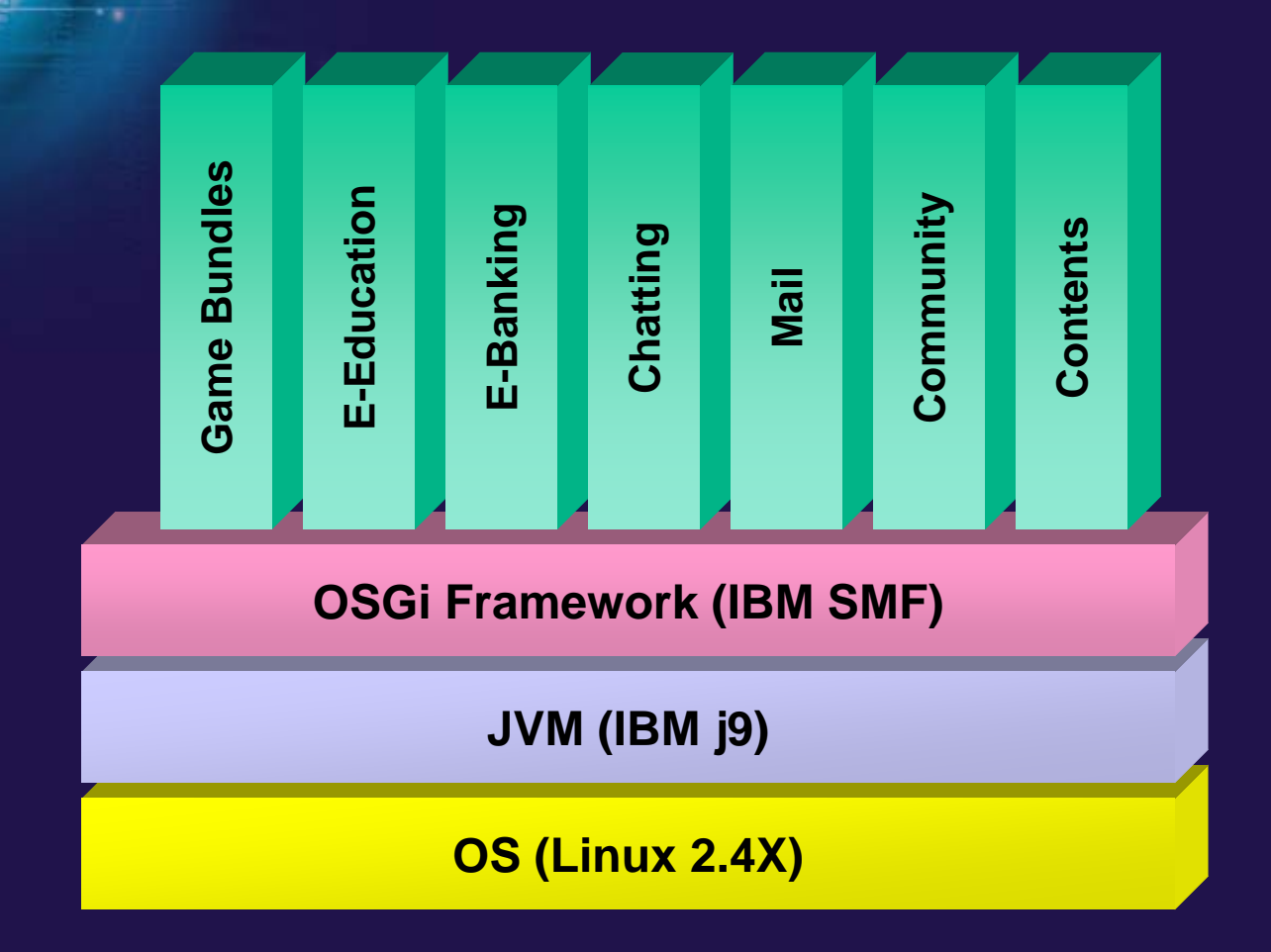

**2. Device Installation3. Example of Possible Services 4. Contents Provide 5. RMS (Remote Management System)**

**III. Services of OSGi Gateway** 

**1. System Configuration**

### **1. System Configuration**

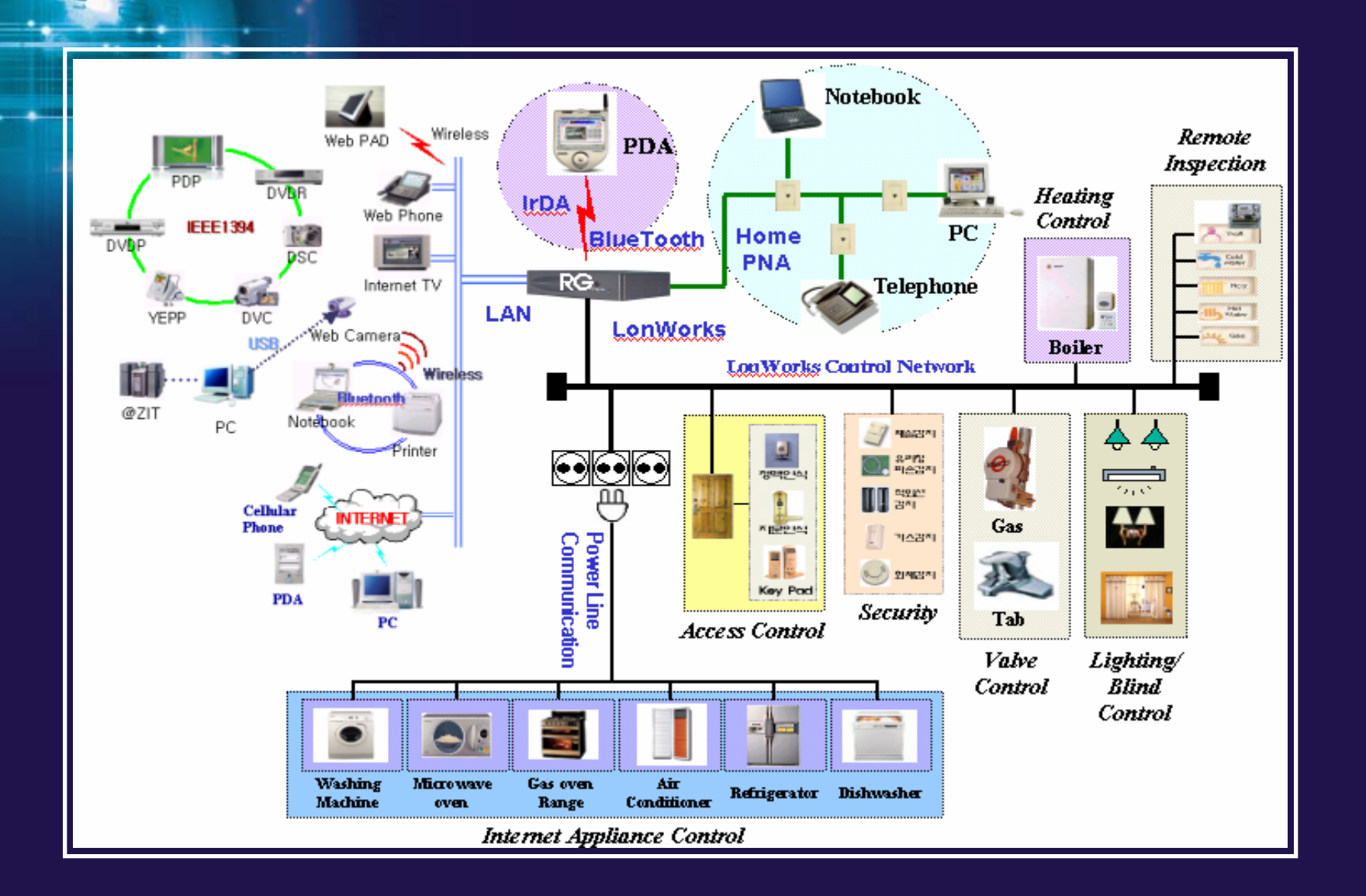

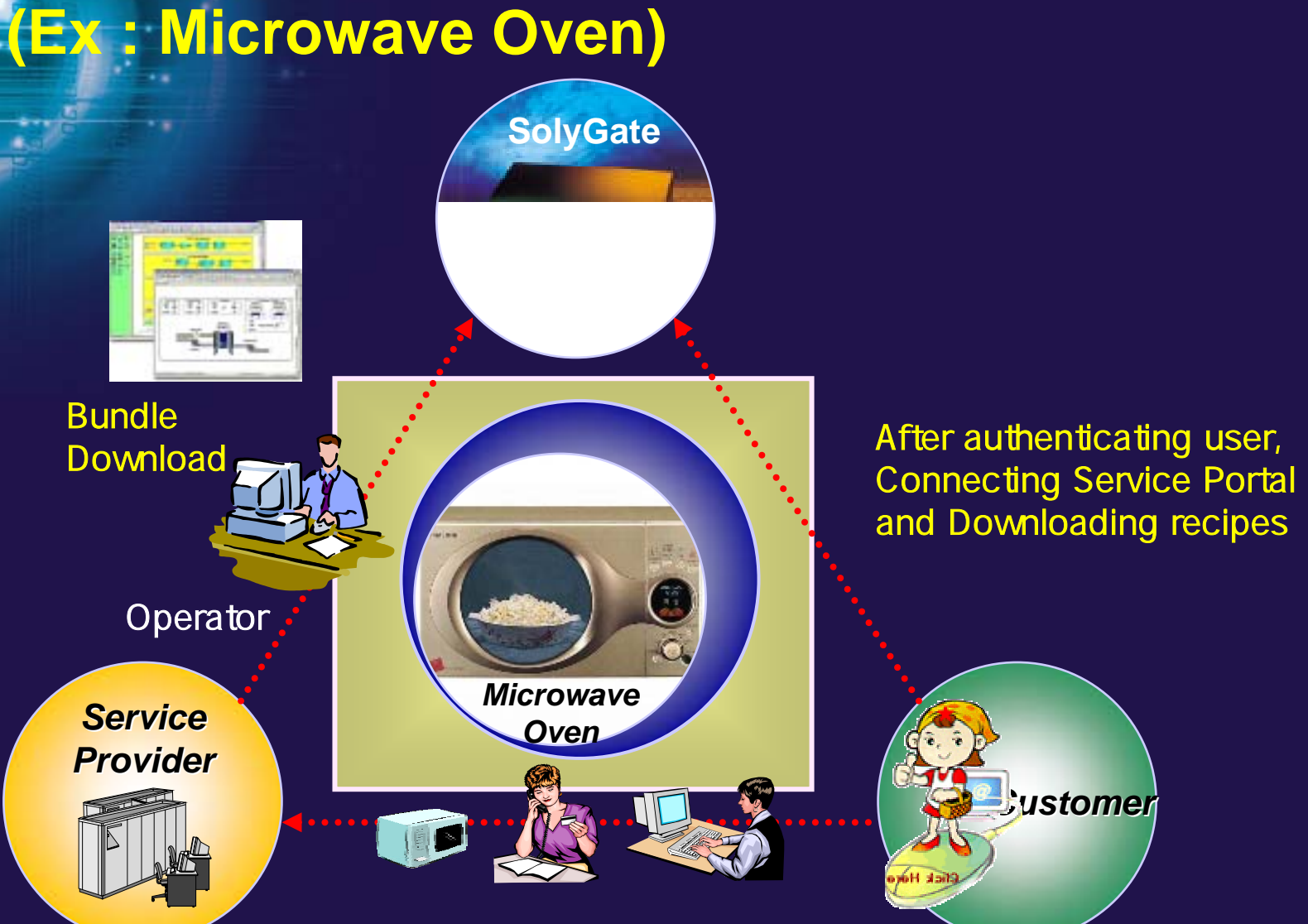

 Applic a tion of added Servic e on Internet

#### **1) Installation in Home, After Purchasing Microwave Oven**

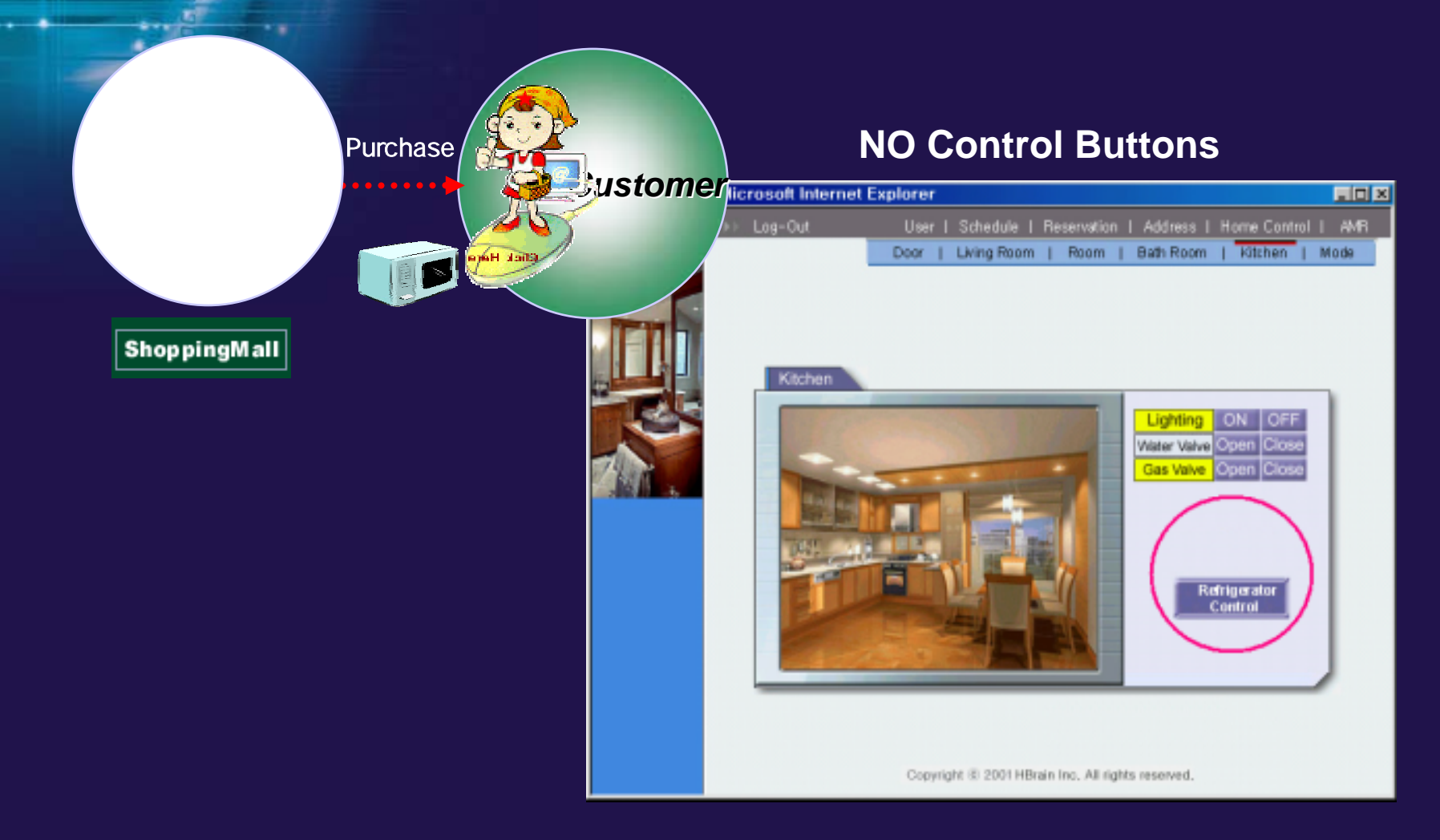

#### **2) When the customer applies for Microwave Service, the ISP's Operator downloads bundles for Microwave to SolyGate**

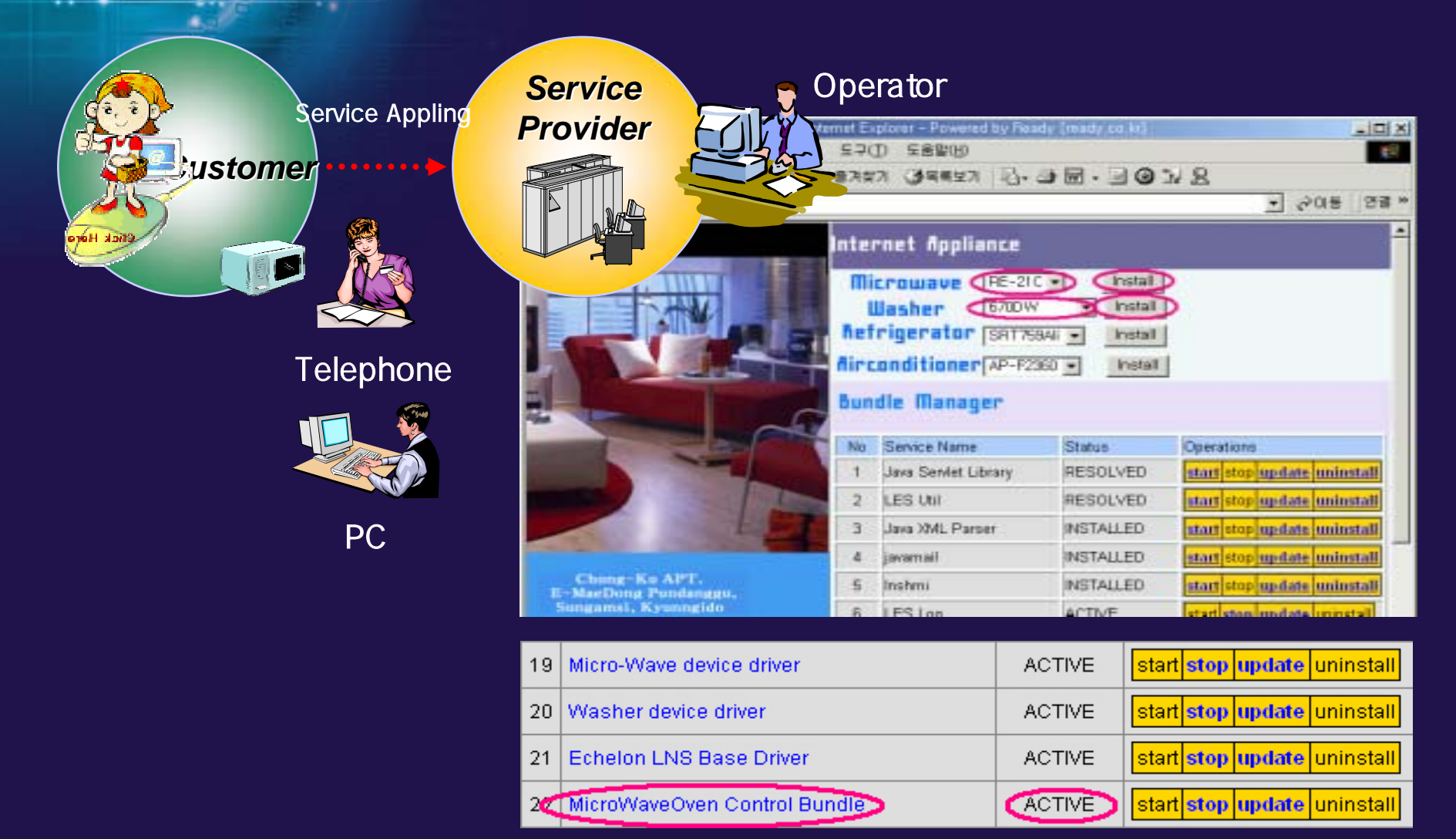

#### **4) Using Internet Microwave**

#### **Control using Internet Downloading new cooking course**

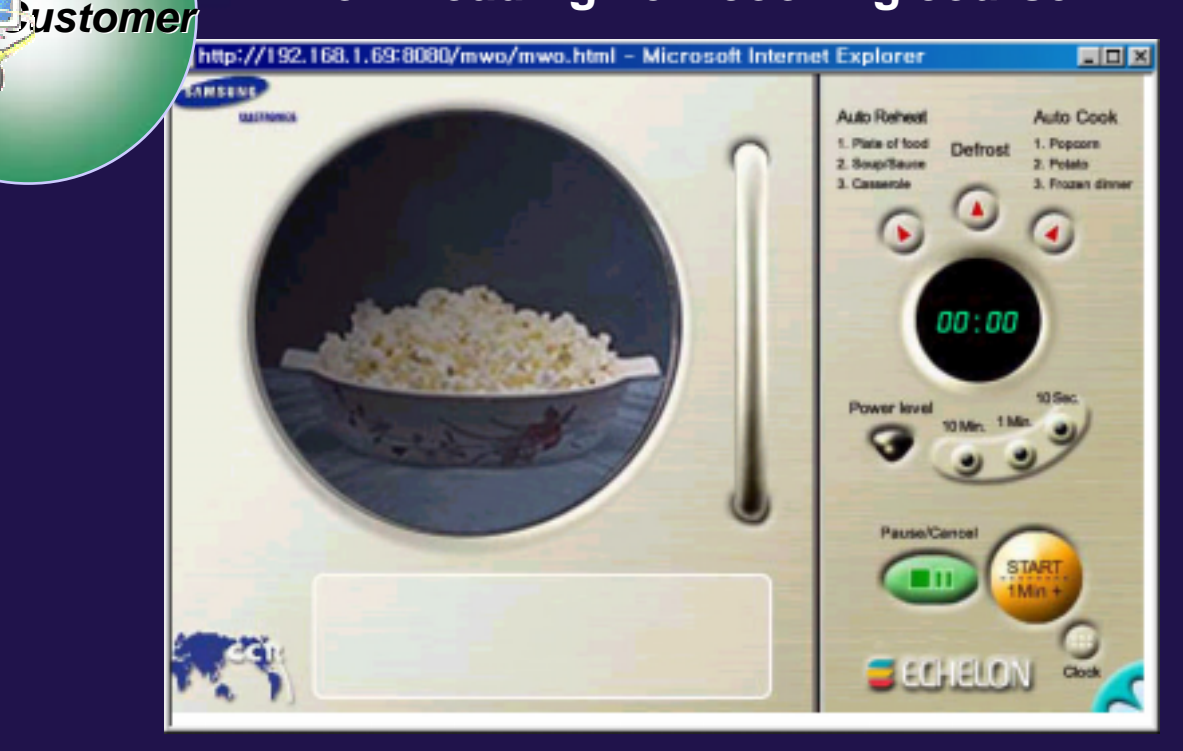

#### **3-1. Home Device Control**

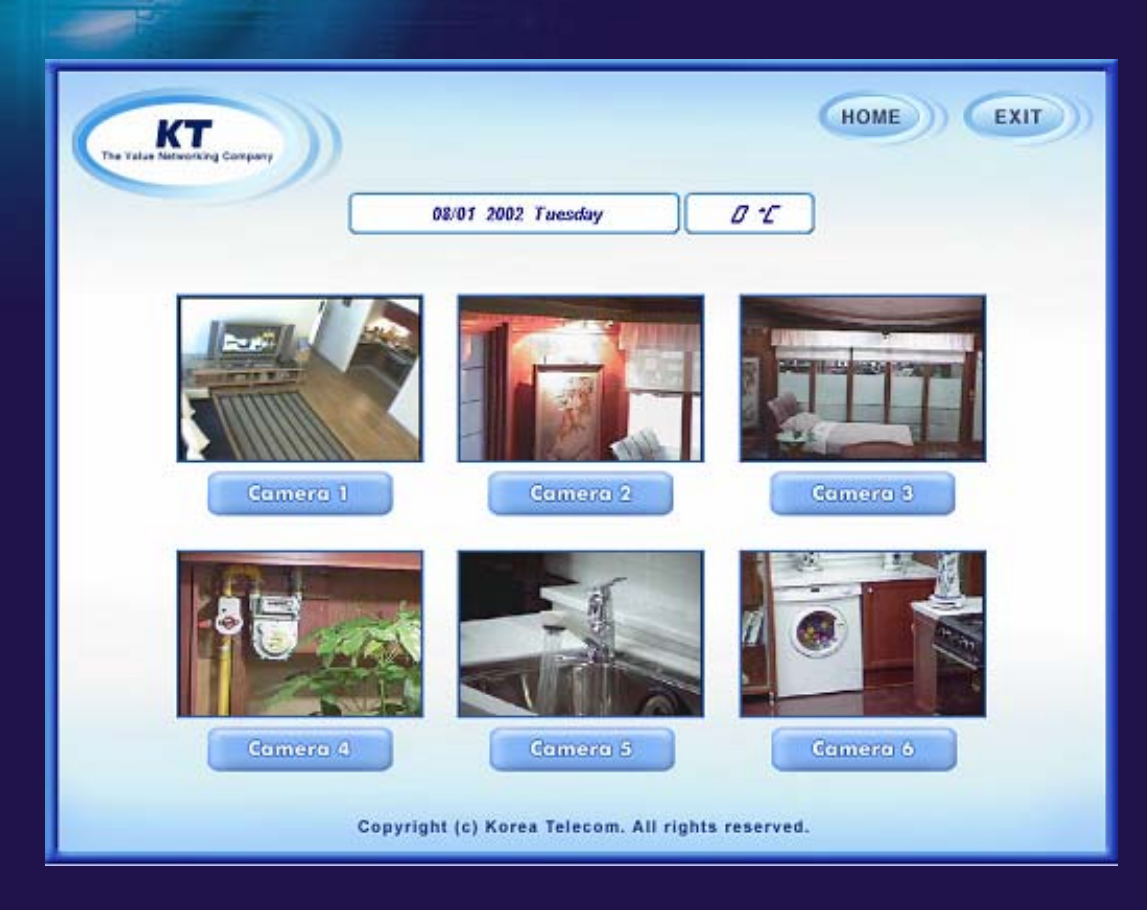

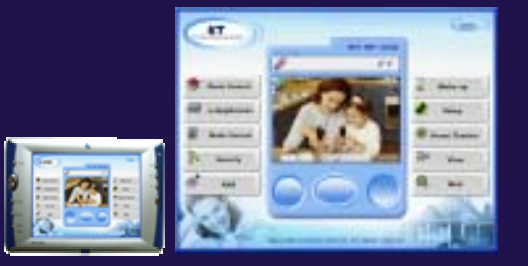

#### **Web PAD**

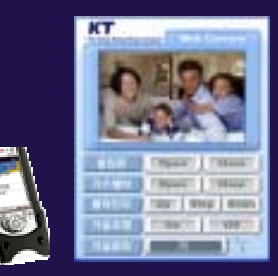

**PDA**

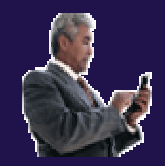

**Mobile (WAP)**

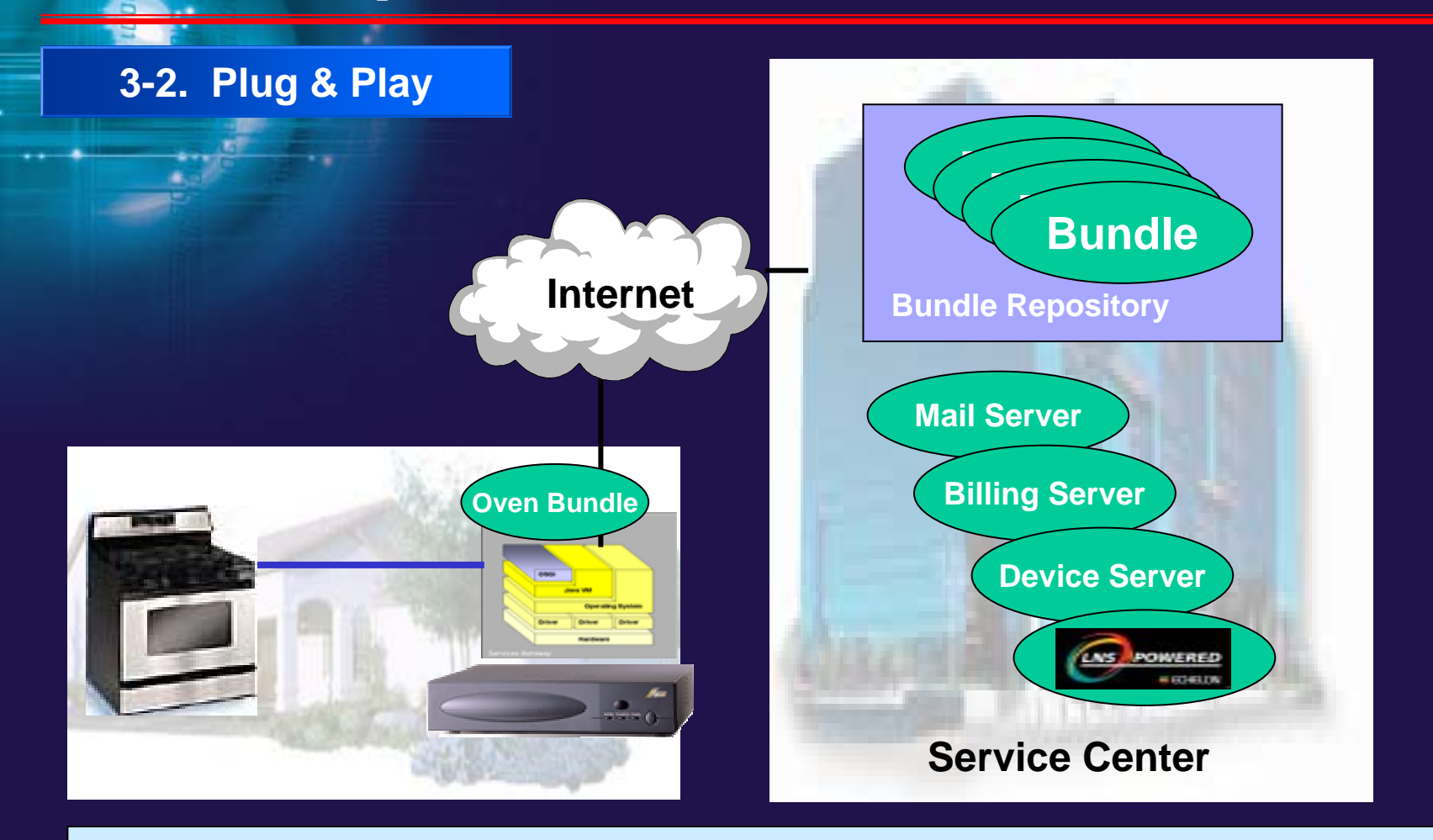

 **If new devices are added within home, SolyGate automatically downloads new service bundle after finding the appropriate device bundle from service center.**

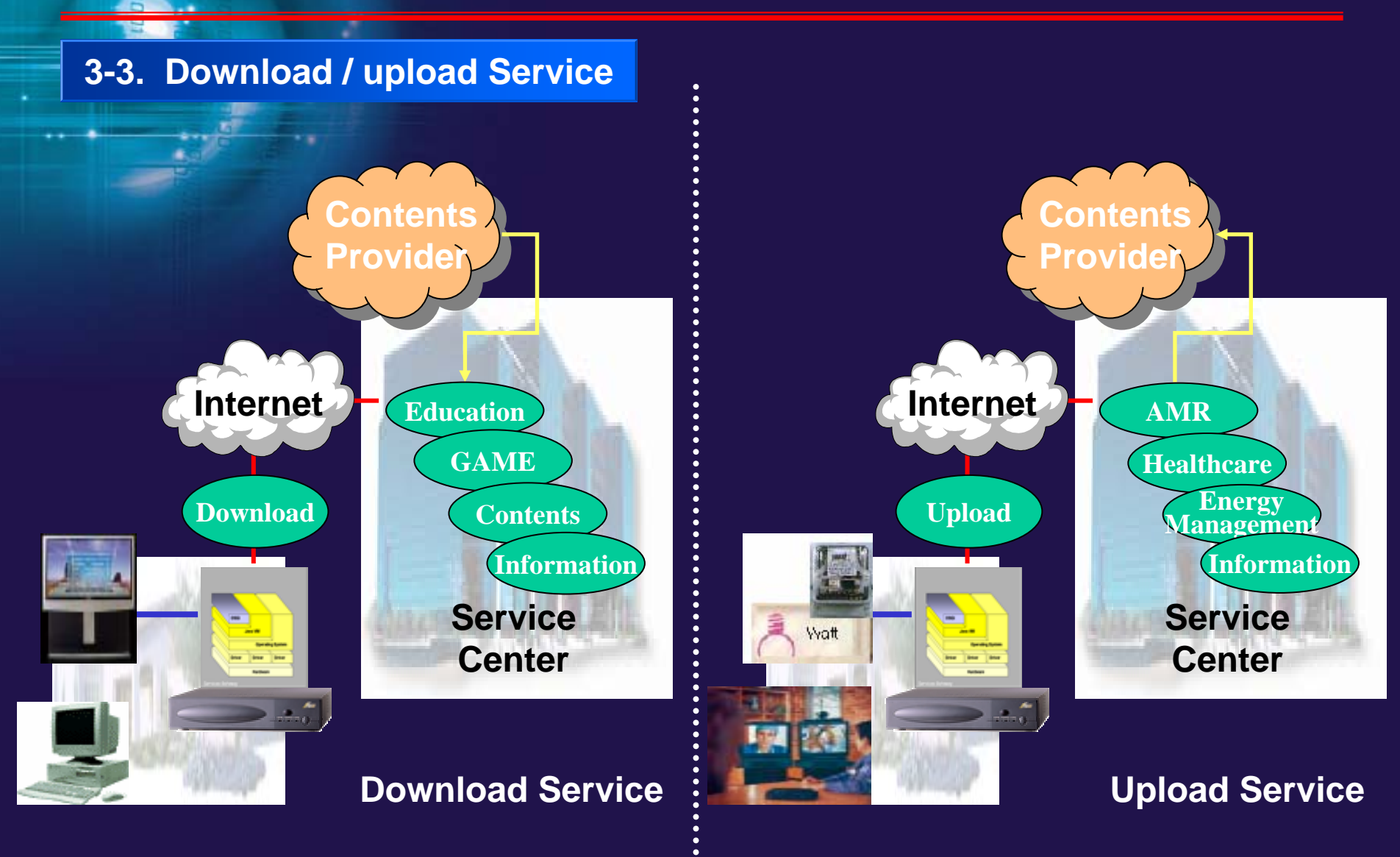

#### **3-4. Energy Management**

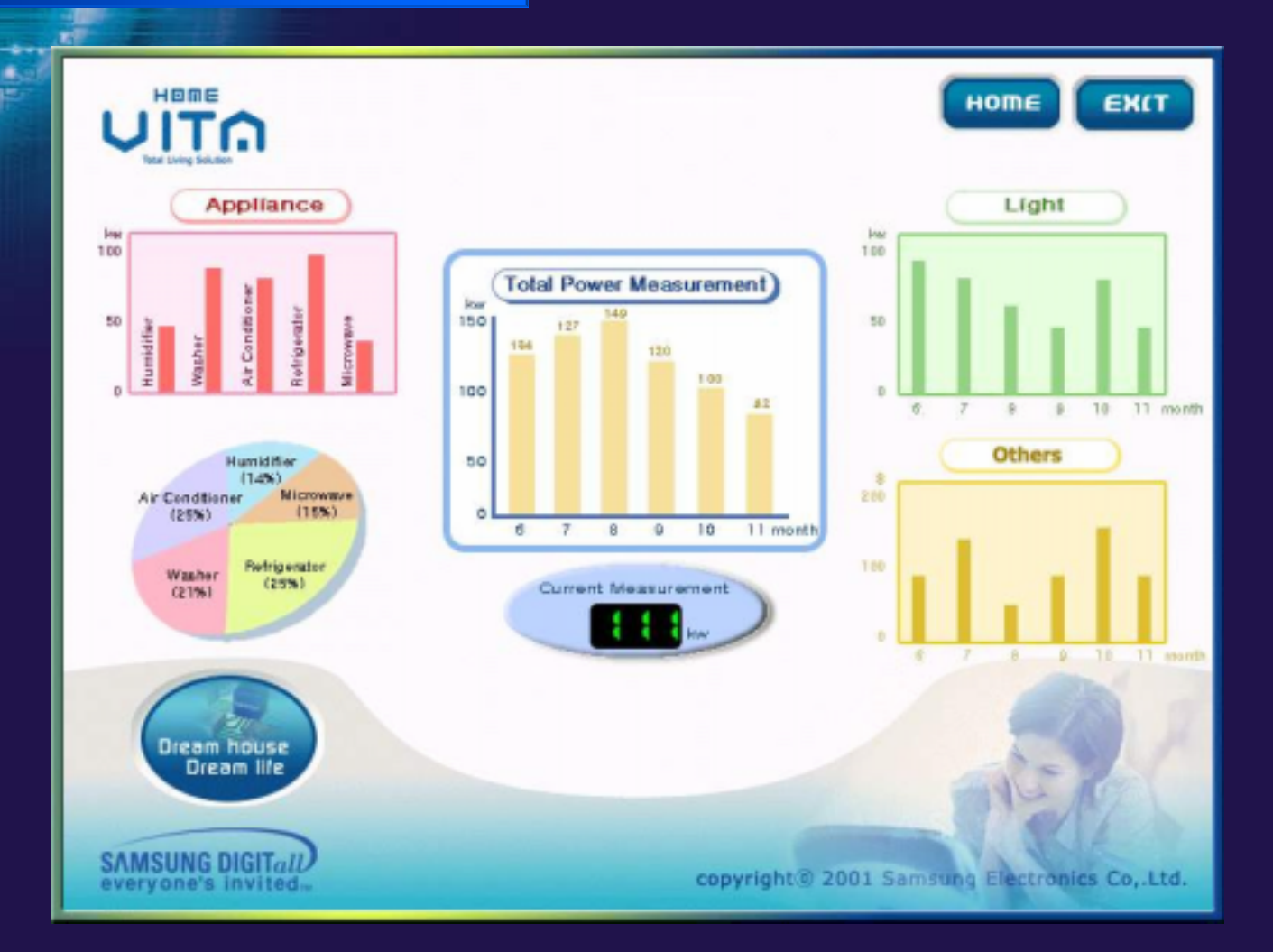

#### **3-5. AMR Service**

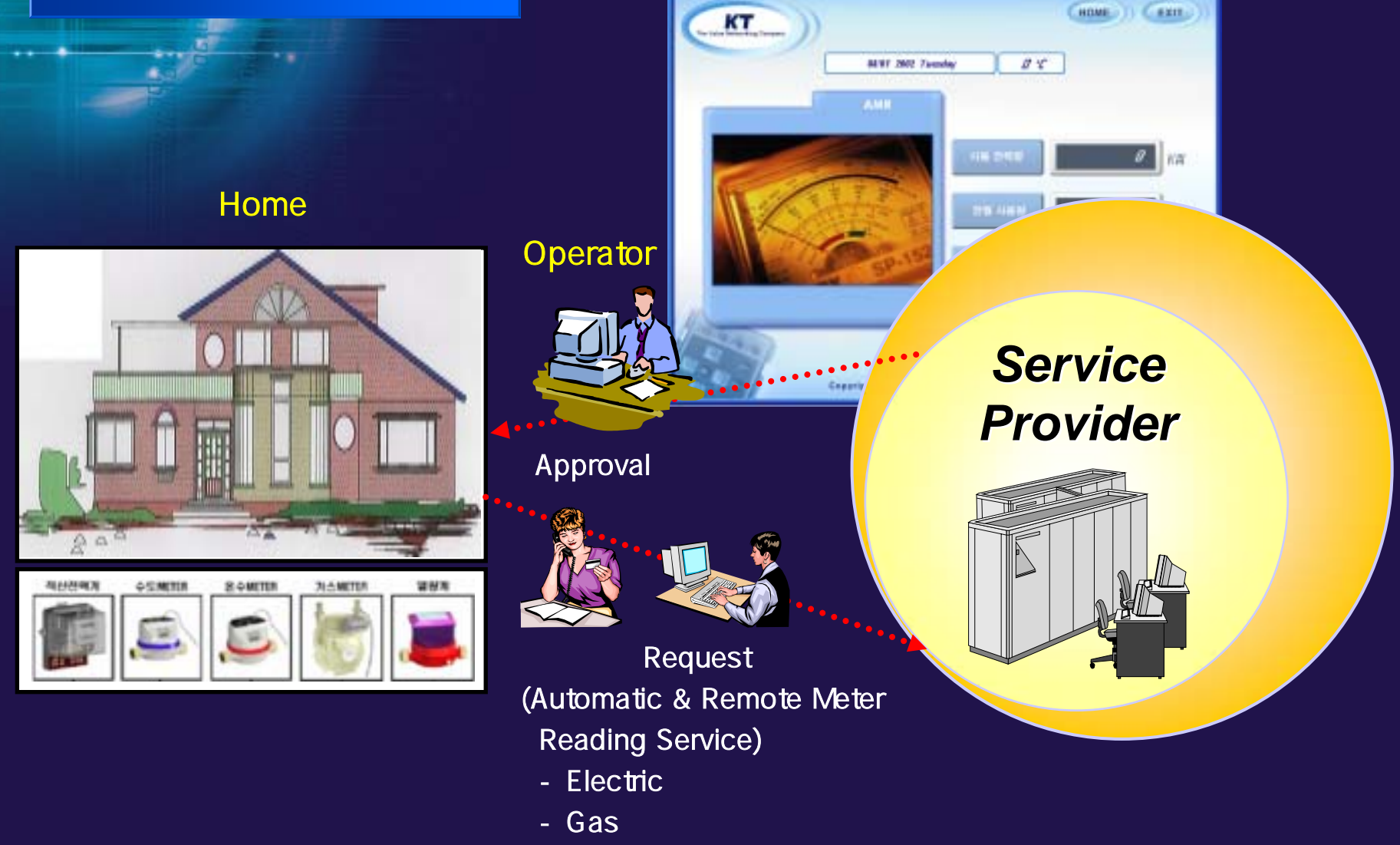

- W ater

#### **3-6. Addition Service**

#### **(ADSL, VOD, Network Game, AMR)**

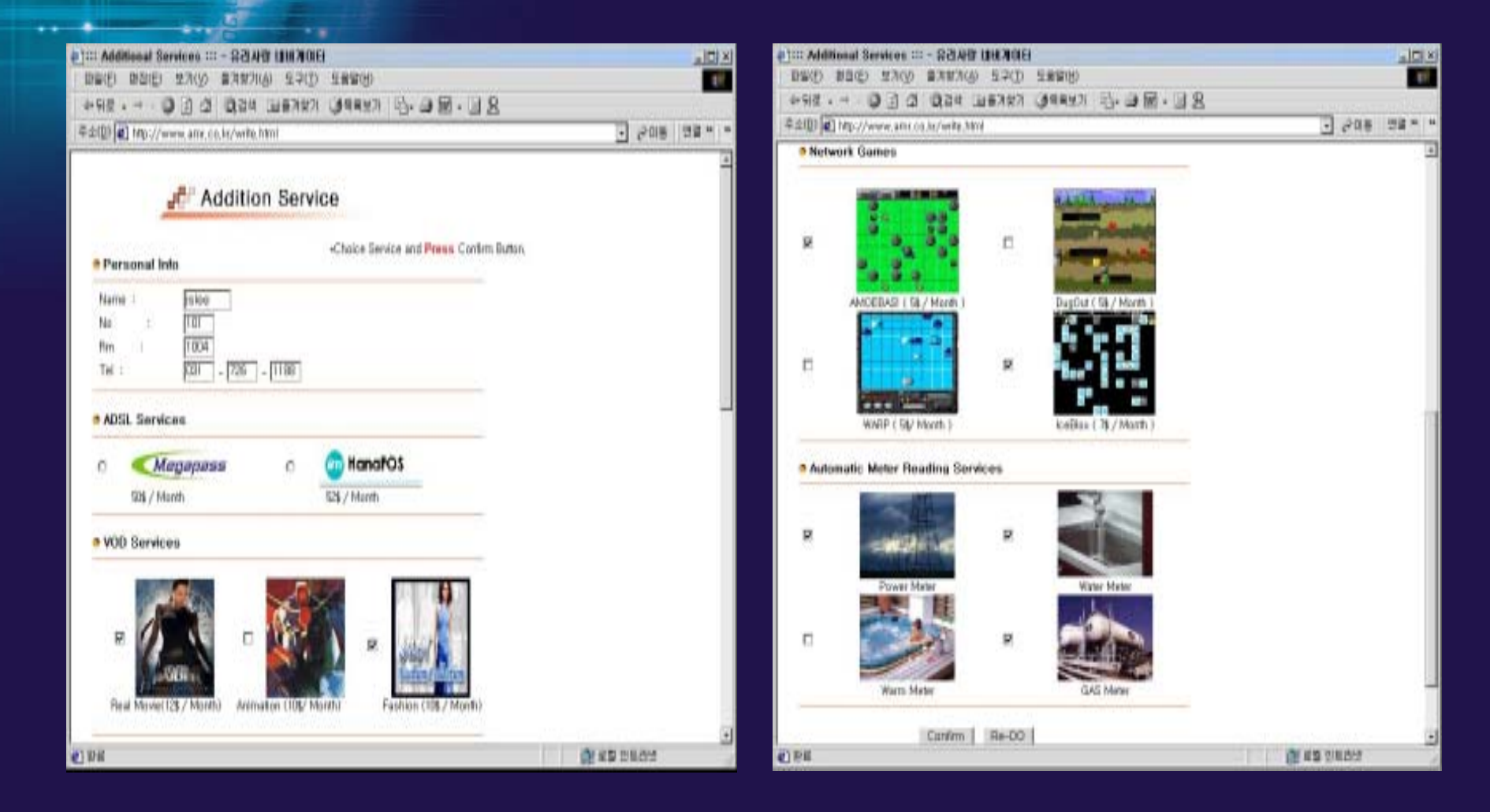

### **4. Contents Provider**

#### **Content & Service Providers**

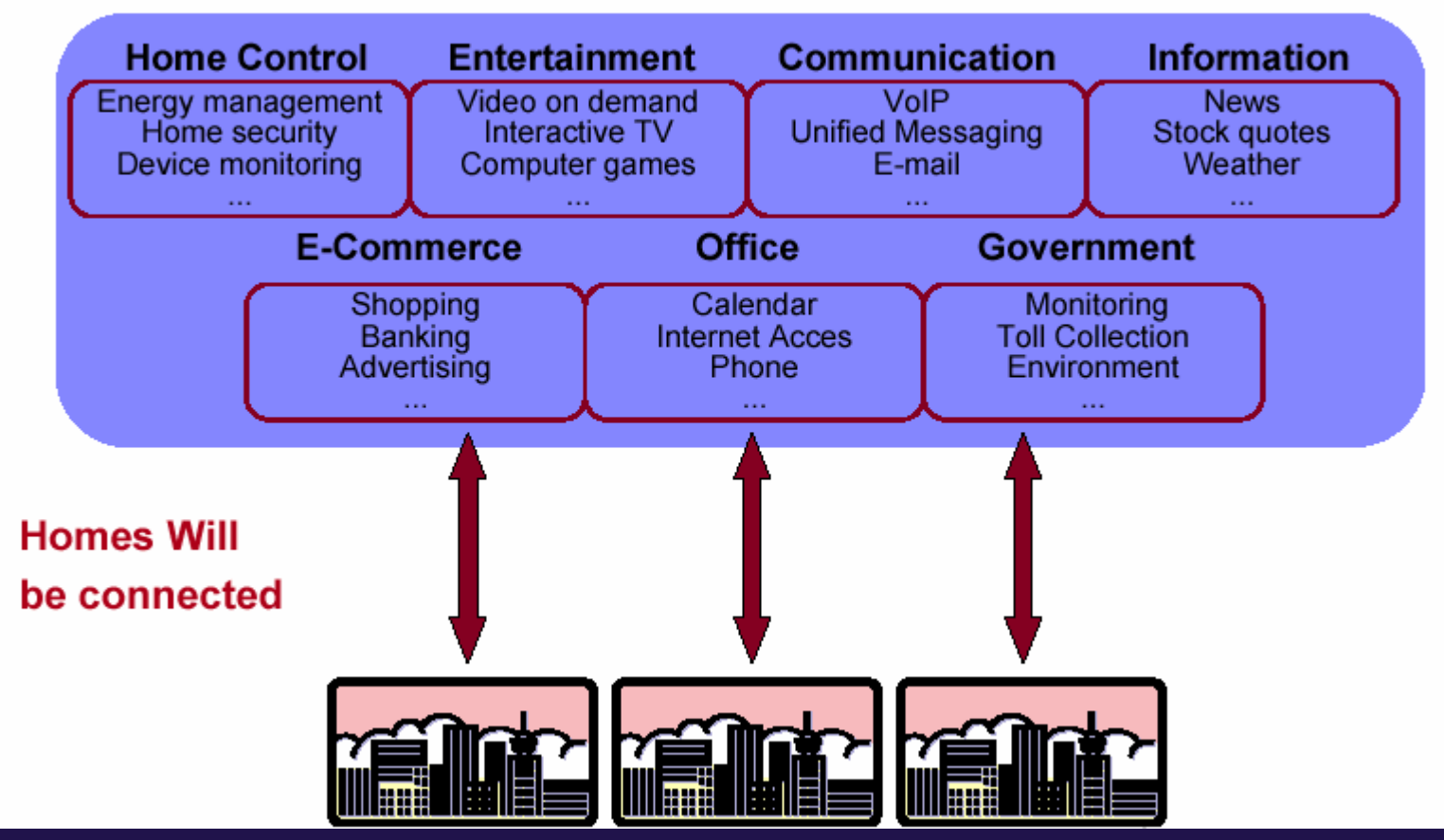

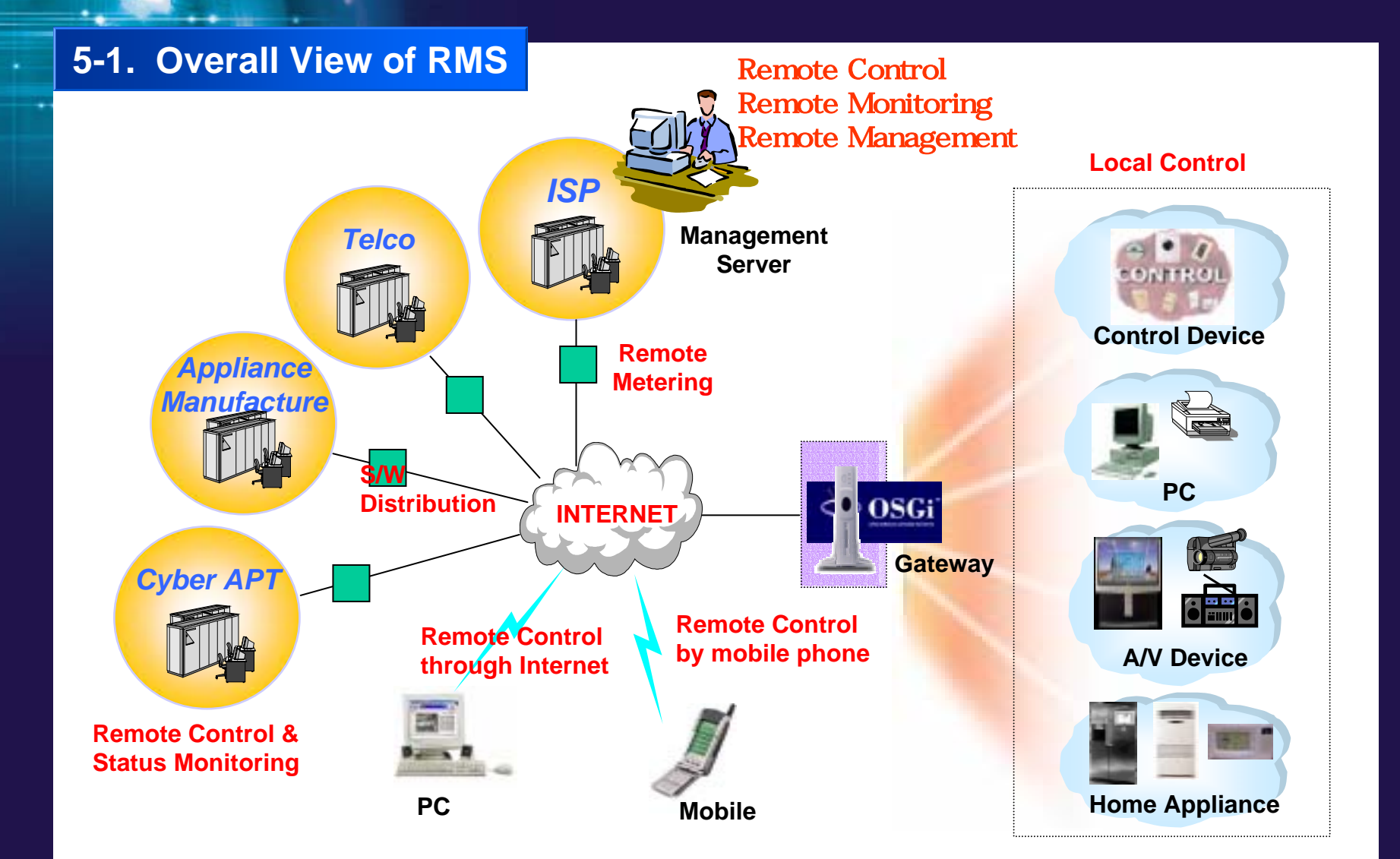

**5-2. Remote Management Solution**

#### **Function**

**Auto Installation**

**H/W Device & Appliance Bundle Program**

**S/W Download**

**Remote metering**

**Plug & Play** 

**Status Monitoring**

**Self Diagnosis**

**Remote Control**

**Remote Diagnosis**

**History Management**

**Version Management**

**Security Management**

**Performance Management**

**New S/W Service** 

**Management**

**INTERNET**

#### **5-3. RMS of Integer House**

rain Inc. ( Korea)

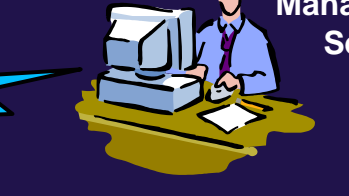

**Management Server**

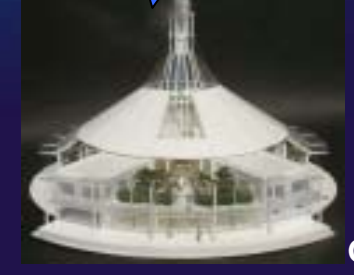

**Error Problem**

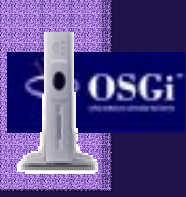

**Gateway**

Inte ger Hous e (Hong K

#### **ong) Device Status Monitoring**

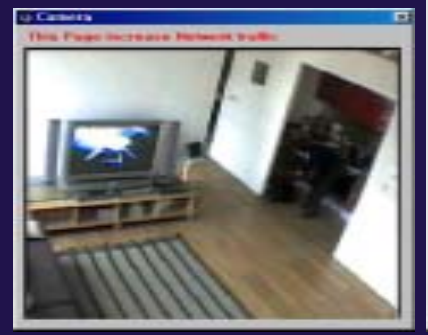

#### **Remote Management Through Internet**

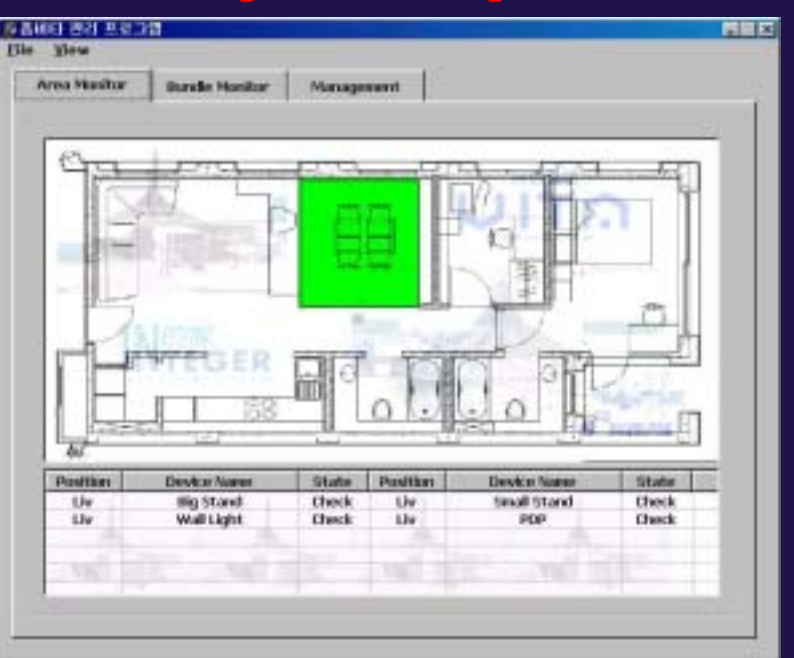

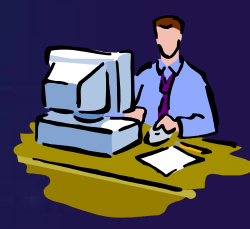

#### 1) Zone Monitoring

- п Device current status report by zone
- п **E** Fror report and treatment description

#### 2) Bundle status monitoring & control history and error Log

- $\blacksquare$ • Bundle status report : Resolved / Active
- $\blacksquare$ **• Control history and error log**

#### 3) Management Display

- п Reboot control
- п **EXECUTE:** download new bundle
- п u pdate existin g bundle

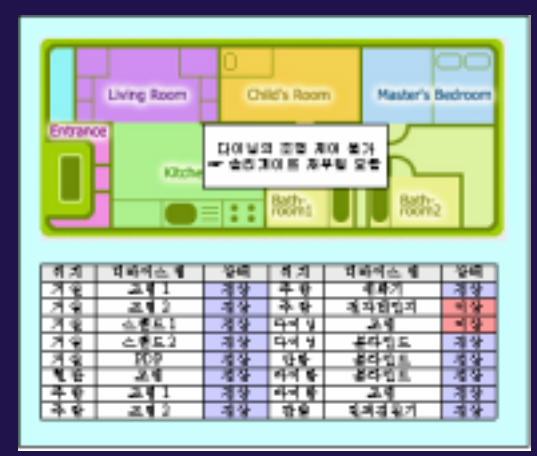

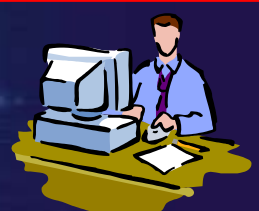

 $\blacksquare$ • error report by period (day/week/month/year)

5 ) Web Camera control

) Error Reporting

4

 $\blacksquare$ Web camera is controlled as well

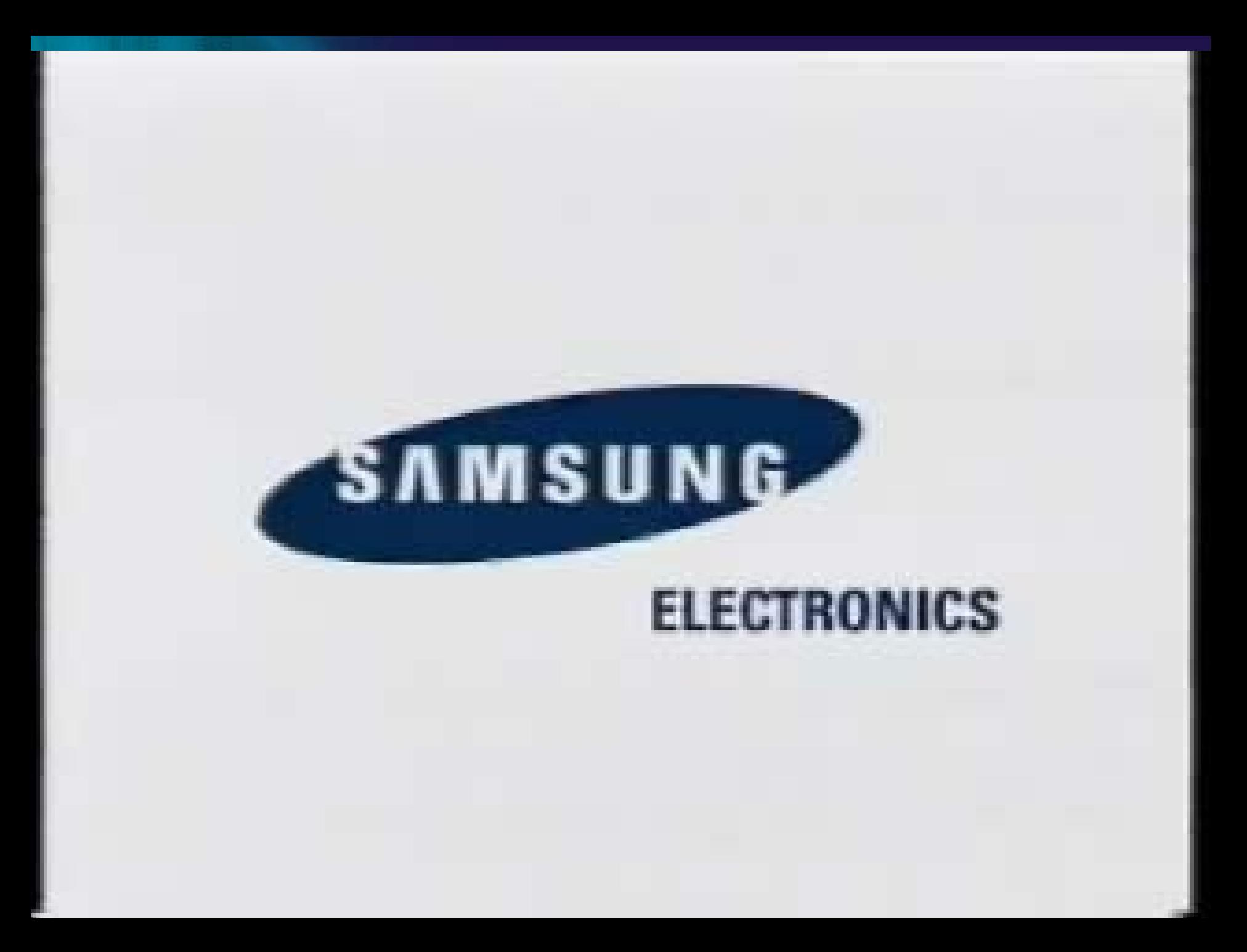